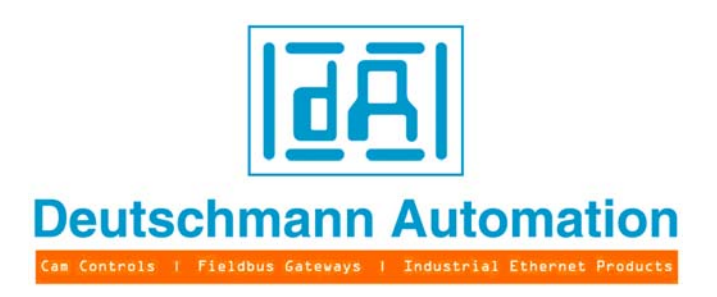

# **Bedienerhandbuch Universelles Feldbus-Gateway UNIGATE®**

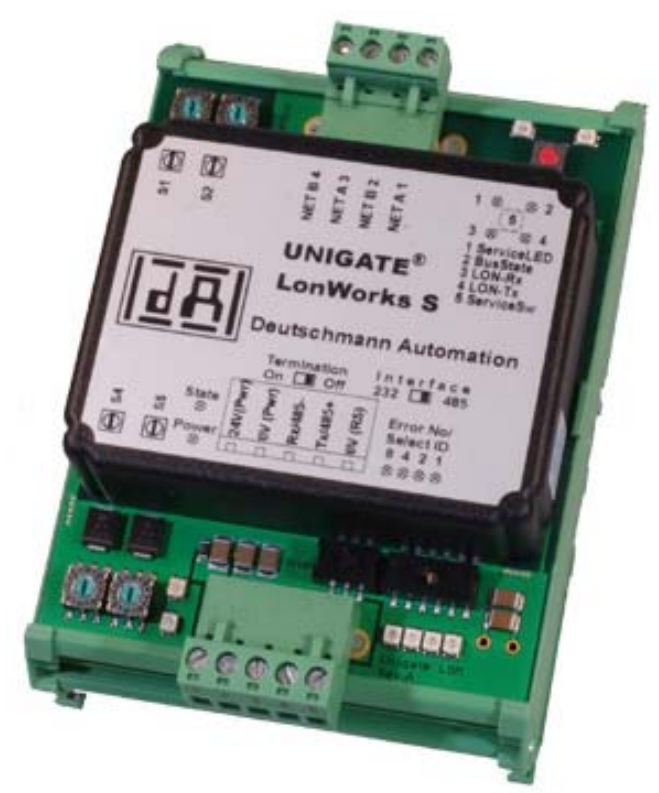

**UNIGATE RS232/485 - LONWorks UNIGATE RS232/422 - LONWorks UNIGATE SC232/485 - LONWorks UNIGATE SC232/422 - LONWorks**

V3133 Deutschmann Automation GmbH & Co. KG Carl-Zeiss-Str. 8 D-65520 Bad Camberg Tel:+49-(0)6434-9433-0 Hotline: +49-(0)6434-9433-33 Fax: +49-(0)6434-9433-40 Internet: http://www.deutschmann.de

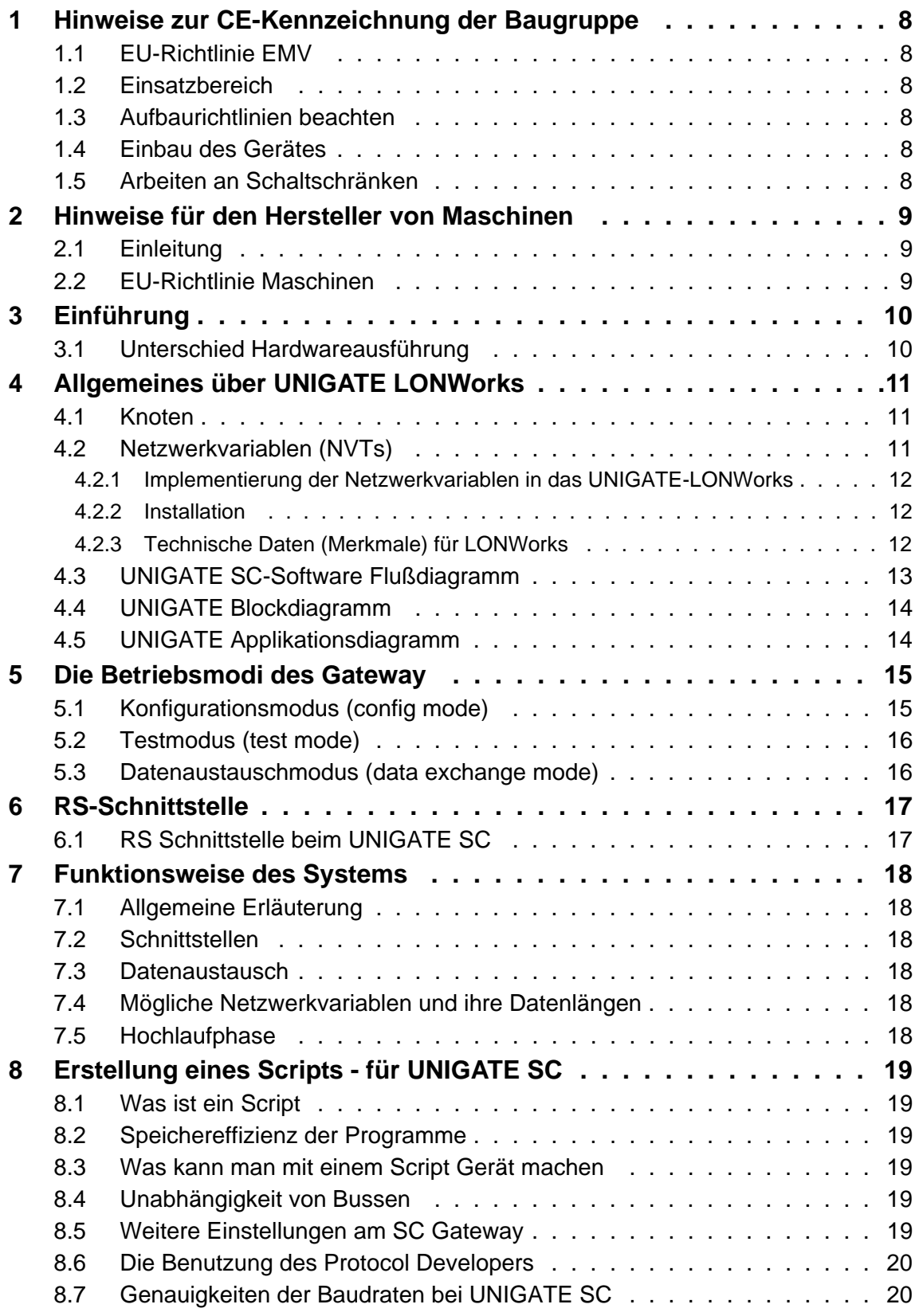

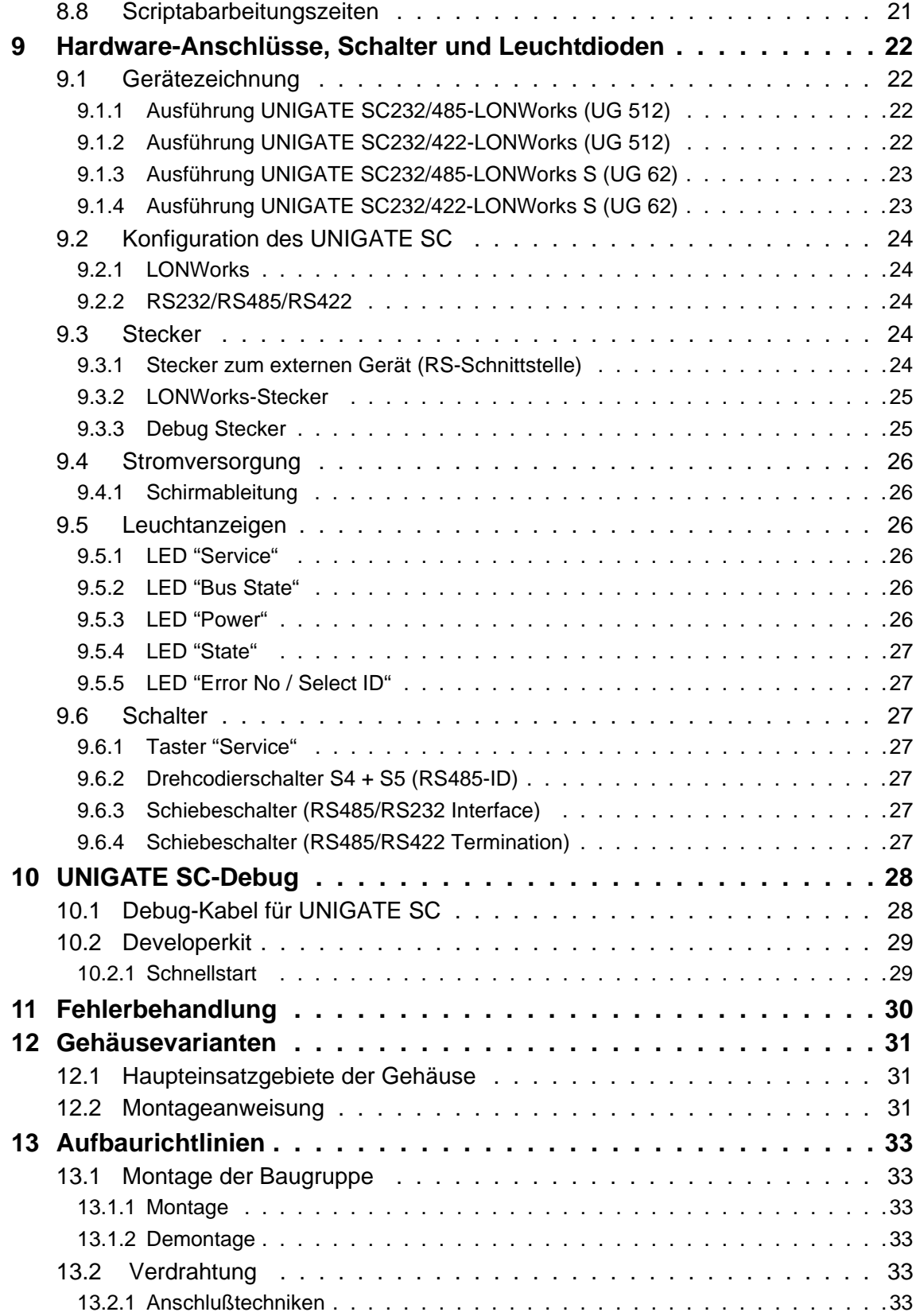

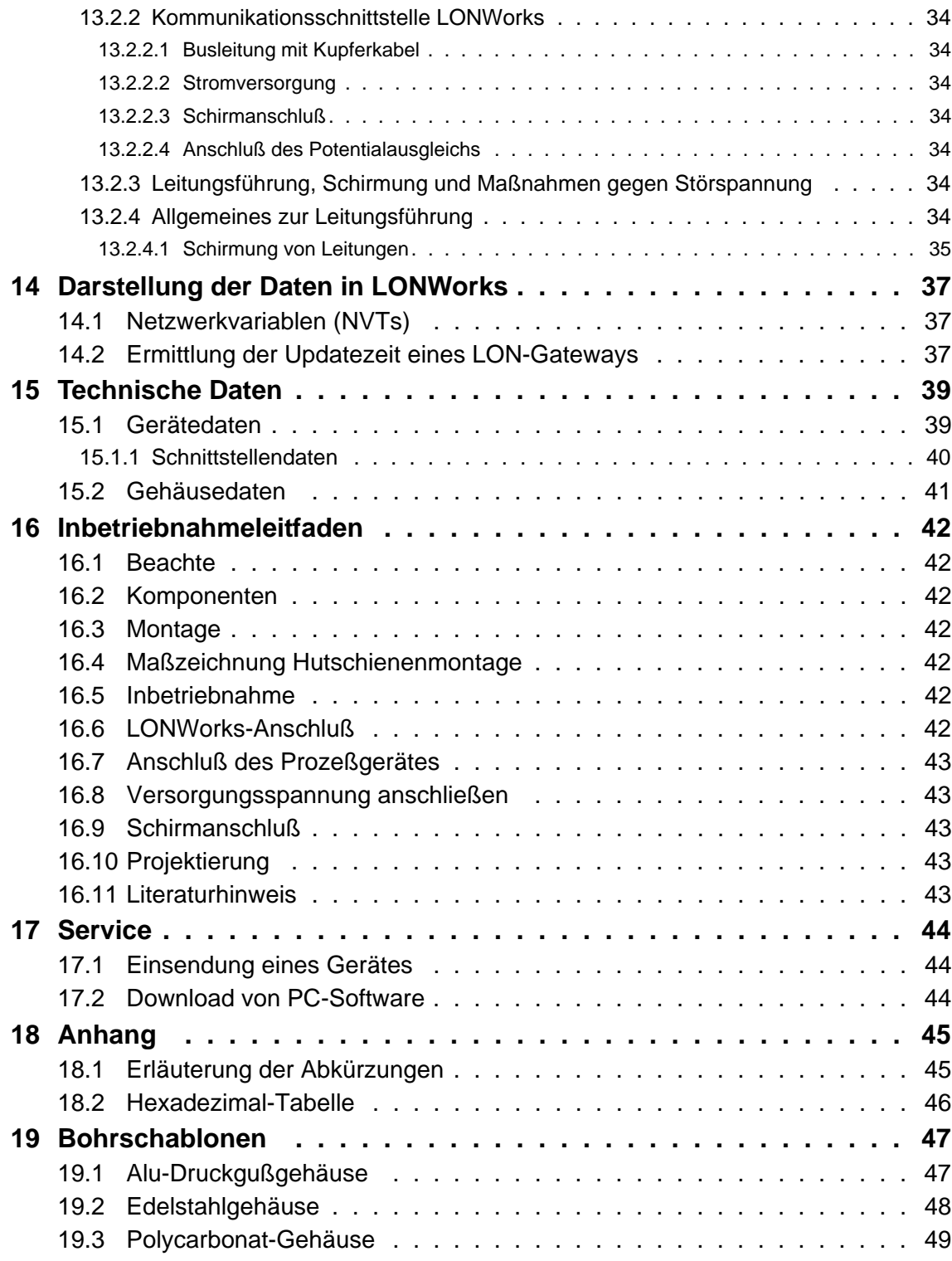

#### Haftungsausschluß

Wir haben den Inhalt der Druckschrift auf Übereinstimmung mit der beschriebenen Hard- und Software geprüft. Dennoch können Abweichungen nicht ausgeschlossen werden, so daß wir für die vollständige Übereinstimmung keine Gewähr übernehmen. Die Angaben in der Druckschrift werden jedoch regelmäßig überprüft. Notwendige Korrekturen sind in den nachfolgenden Auflagen enthalten. Für Verbesserungsvorschläge sind wir dankbar.

### Copyright

Copyright (C) Deutschmann Automation GmbH & Co. KG 1997 – 2011. All rights reserved. Weitergabe sowie Vervielfältigung dieser Unterlage, Verwertung und Mitteilung ihres Inhalts sind nicht gestattet, soweit nicht ausdrücklich zugestanden. Zuwiderhandlungen verpflichten zu Schadensersatz. Alle Rechte vorbehalten, insbesondere für den Fall der Patenterteilung oder PM-Eintragung.

Art.-Nr.: V3133

# <span id="page-7-0"></span>**1 Hinweise zur CE-Kennzeichnung der Baugruppe**

# <span id="page-7-1"></span>**1.1 EU-Richtlinie EMV**

Für die in dieser Betriebsanleitung beschriebenen Baugruppe gilt:

Produkte, die das CE-Kennzeichen tragen, erfüllen die Anforderungen der EU-Richtlinie "Elektromagnetische Verträglichkeit" und die dort aufgeführten harmonisierten europäischen Normen (EN).

Die EU-Konformitätserklärungen werden gemäß der EU-Richtlinie, Artikel 10, für die zuständigen Behörden zur Verfügung gehalten bei:

Deutschmann Automation GmbH, Carl-Zeiss-Straße 8, 65520 Bad Camberg

## <span id="page-7-2"></span>**1.2 Einsatzbereich**

Die Baugruppen sind ausgelegt für den Einsatz im Industriebereich und erfüllen die folgenden Anforderungen.

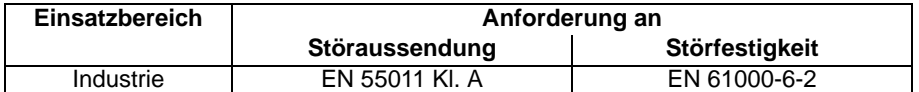

## <span id="page-7-3"></span>**1.3 Aufbaurichtlinien beachten**

Die Baugruppe erfüllt die Anforderungen, wenn Sie

- 1. bei Installation und Betrieb die in der Betriebsanleitung beschriebenen Aufbaurichtlinien einhalten.
- 2. zusätzlich die folgenden Regeln zum Einbau des Gerätes und zum Arbeiten an Schaltschränken beachten.

### <span id="page-7-4"></span>**1.4 Einbau des Gerätes**

Baugruppen müssen in elektrischen Betriebsmittelräumen oder in geschlossen Gehäusen (z. B. Schaltkästen aus Metall oder Kunststoff) installiert werden. Ferner müssen Sie das Gerät und den Schaltkasten (Metallkasten), oder zumindest die Hutschiene (Kunststoffkasten), auf die die Baugruppe aufgeschnappt wurde, erden.

## <span id="page-7-5"></span>**1.5 Arbeiten an Schaltschränken**

Zum Schutz der Baugruppen vor Entladung von statischer Elektrizität muß sich das Personal vor dem Öffnen von Schaltschränken bzw. Schaltkästen elektrostatisch entladen.

# <span id="page-8-0"></span>**2 Hinweise für den Hersteller von Maschinen**

# <span id="page-8-1"></span>**2.1 Einleitung**

Die Baugruppe UNIGATE stellt keine Maschine im Sinne der EU-Richtlinie "Maschinen" dar. Für die Baugruppe gibt es deshalb keine Konformitätserklärung bezüglich der EU-Richtlinie Maschinen.

# <span id="page-8-2"></span>**2.2 EU-Richtlinie Maschinen**

Die EU-Richtlinie Maschinen regelt die Anforderungen an eine Maschine. Unter einer Maschine wird hier eine Gesamtheit von verbundenen Teilen oder Vorrichtungen verstanden (siehe auch EN 292-1, Absatz 3.1)

Die Baugruppe ist ein Teil der elektrischen Ausrüstung einer Maschine und muß deshalb vom Maschinenhersteller in das Verfahren zur Konformitätserklärung einbezogen werden.

# <span id="page-9-0"></span>**3 Einführung**

Die Baugruppe UNIGATE SC232/485 - LONWorks bzw. SC232/485 - LONWorks S dient als Anpassung einer seriellen Schnittstelle an den LON-Bus. Es fungiert in diesem Anwendungsfall als Gateway. Es kann an jedem LON-Bus mit FTT-10A betrieben werden.

Die Baugruppe besteht im wesentlichen aus folgenden Hardwarekomponenten:

- **•** FTT-10A Schnittstelle
- **•** LON Works ECHOLON ASIC
- **•** Mikroprozessor T 89C51RD2
- **•** RAM und EEPROM
- **•** Serielle Schnittstelle (RS232/RS485 oder RS232/422) zum extern angeschlossenen Gerät, optional potentialgetrennt

### <span id="page-9-1"></span>**3.1 Unterschied Hardwareausführung**

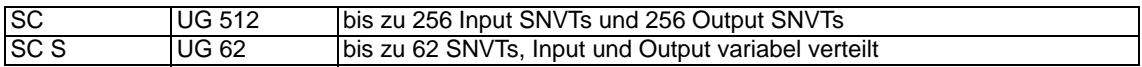

# <span id="page-10-0"></span>**4 Allgemeines über UNIGATE LONWorks**

Das UNIGATE LONWorks-Modul kommuniziert nach dem LONTalk-Protokoll. Das bedeutet, dass es mit allen LONWorks-Knoten kommunizieren kann, die diesem Protokoll entsprechen. Weitere Informationen über LONWorks Technologie erfahren Sie unter www.echelon.de und www.lonmark.org

## <span id="page-10-1"></span>**4.1 Knoten**

Knoten sind Geräte, die mit physikalisch festen Bedienungsgeräten interagieren und über ein Netz kommunizieren, das über das LONTalk-Protokoll verfügt. Jeder Knoten im Netz enthält eingelagerte Intelligenz, die das Protokoll realisiert und Steuerfunktionen ausführt (Handhabung der E/A Signale). Es wird keine zentrale Bedienung oder Master-Slave-Konstruktion benötigt und deshalb wird ein LONWorks-Netz oft ein "verteiltes E/A-Netz" genannt.

Jeder Knoten beinhaltet eine physikalische Schnittstelle, einen Überträger zu einem Kommunikationsmedium. Das UNIGATE-LON-Modul benutzt das FTT-10A (Free Topology Twisted Pair) von der Echelon Gesellschaft. Dies ist das üblicherweise am meisten benutzte Medium in der Automation und diese Bauart unterstützt die Stern-, Bus- und Schleifenverdrahtung. Der FTT-10A-Überträger ist mit dem verdrillten Buskabel verbunden und hat eine Baudrate von 78 kbit/s. Der FTT-10A hat eine hohe Impedanz wenn er nicht an Spannung liegt und unterbricht die Netzkommunikationen nicht, wenn die Betriebsspannung zusammenbricht.

# <span id="page-10-2"></span>**4.2 Netzwerkvariablen (NVTs)**

Eine Netzwerkvariable ist ein Objekt auf einem Knoten, die mit einer oder mehreren Netzwerkvariablen an einen oder mehrere Knoten verbunden werden kann. Die Netzwerkvariable eines Knotens definiert seine "Eingabe" und seine "Ausgabe" von einem Netzwerkstandpunkt und erlaubt die Mitbenutzung der Daten in einer verteilten Anwendung. Wann immer eine Applikation in eine seiner Netzausgangsvariablen schreibt, wird der neue Wert der Netzvariablen über das Netz zu allen Knoten mit den Netzeingangsvariablen verbreitet, die mit dieser Netzausgangsvariablen verbunden wurden. Zum Beispiel: Um das Licht über ein LONWorks Netz anzuschalten, muß ein Schaltknoten seine Netzausgangsvariable mit der Netzeingangsvariable des Lampenknotens logisch verbunden sein. Wenn der Schalter betätigt wird, wird die Netzwerkvariable über das Netz verbreitet und im Lampenknoten empfangen, das Licht wird angeschaltet. Siehe das Bild unten.

Die LONMark Organisation hat mehrere Netzwerkvariablen anerkannt, die verschiedene Arten von standardmäßigen Datenabbildungen darstellen, z. B. Temperatur, Druckkraft, Prozent, Spannung. Sie werden Standard-Netzwerk-Variablen oder SNVT's genannt und sind in der "SNVT Master Liste und dem Programmierhandbuch" von der Echelon Gesellschaft aufgelistet.

Eine SNVT beinhaltet Informationen über Typ, Auflösung und Größe. Die LONMark Vereinigung definiert Objekte, die für eine spezielle Anwendung benutzt werden, als eine Gruppe von SNVT's. Bitte beachten Sie, dass Netzwerkvariablen vom Anwender auch als nicht Standard definiert werden können und gewöhnlich nur Netzwerkvariablen oder NV's genannt werden.

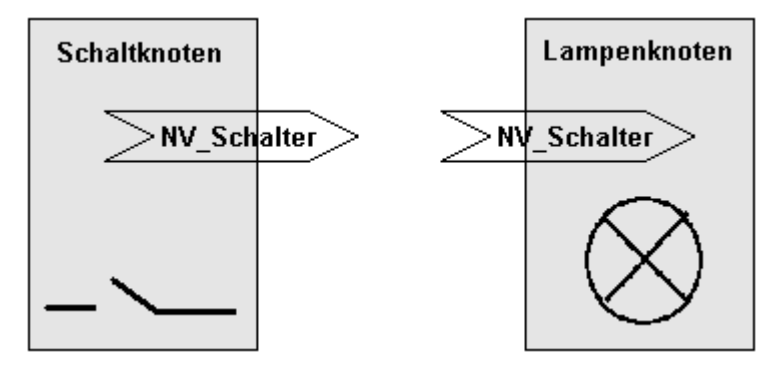

## <span id="page-11-0"></span>**4.2.1 Implementierung der Netzwerkvariablen in das UNIGATE-LONWorks**

Ein LONWorks-Knoten ist applikationsspezifisch - was bedeutet, dass es unmöglich ist, eine allgemein gültige Gruppe von Netzwerkvariablen für alle Arten von Anwendungen zu haben. Daher muß das UNIGATE-LON mit einer fixen Gruppe von Netzwerkvariablen vorkonfiguriert werden, die für eine bestimmte Art von Anwendung benötigt werden kann.

#### <span id="page-11-1"></span>**4.2.2 Installation**

Die Netzvariablen können, mit Hilfe eines Installationswerkzeuges mit den Knoten verbunden werden. Dieses Binding verbindet die Netzwerkvariablen zwischen verschiedenen Knoten. Sobald das Binding fertig ist, kann das Installationswerkzeug aus dem Netz genommen werden. Während der Installationszeit erhält jeder Knoten eine einmalige Netzidentität. Für weitere Informationen über LONWorks, lesen Sie bitte die LONWorks-Technologie Gerätedaten von Motorola oder die LONWorks-Dokumentation von Echelon.

### <span id="page-11-2"></span>**4.2.3 Technische Daten (Merkmale) für LONWorks**

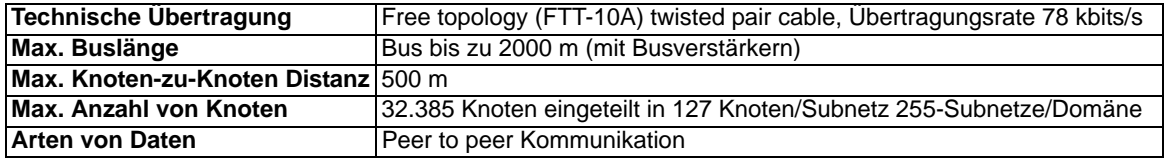

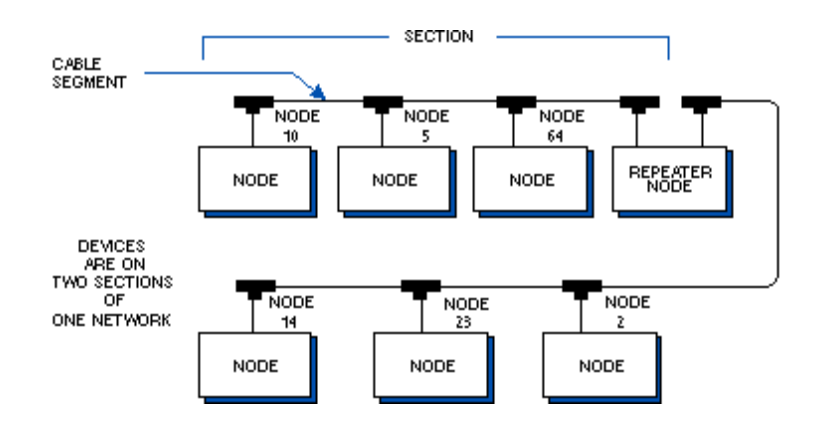

# <span id="page-12-0"></span>**4.3 UNIGATE SC-Software Flußdiagramm**

Das nachfolgende Bild zeigt einen typischen Applikationsablauf eines UNIGATE Feldbus-Moduls.

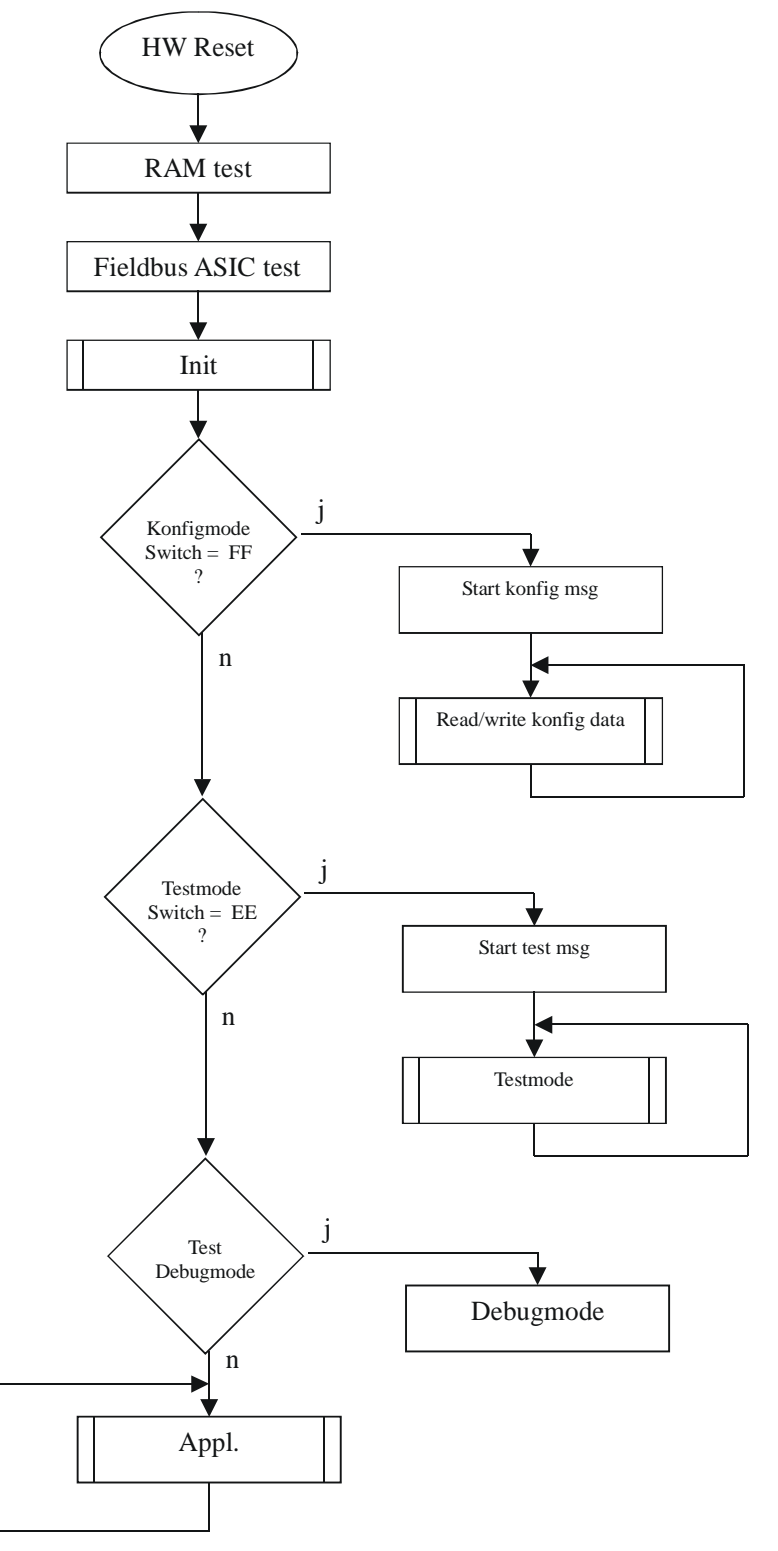

# <span id="page-13-0"></span>**4.4 UNIGATE Blockdiagramm**

Das nachfolgende Bild zeigt ein typisches UNIGATE Modul-Design.

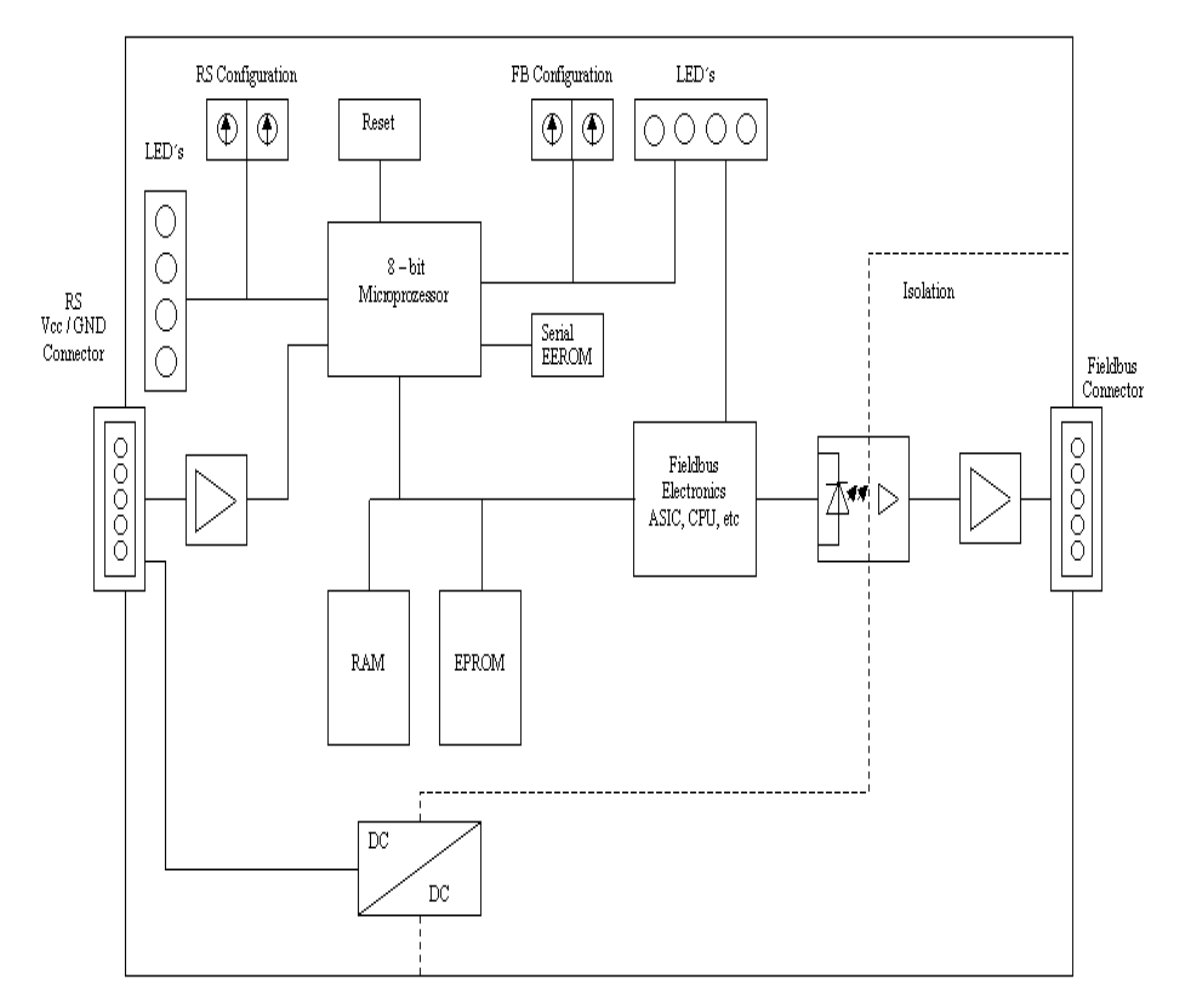

# <span id="page-13-1"></span>**4.5 UNIGATE Applikationsdiagramm**

Das nachfolgende Bild zeigt ein typisches Anschaltschema.

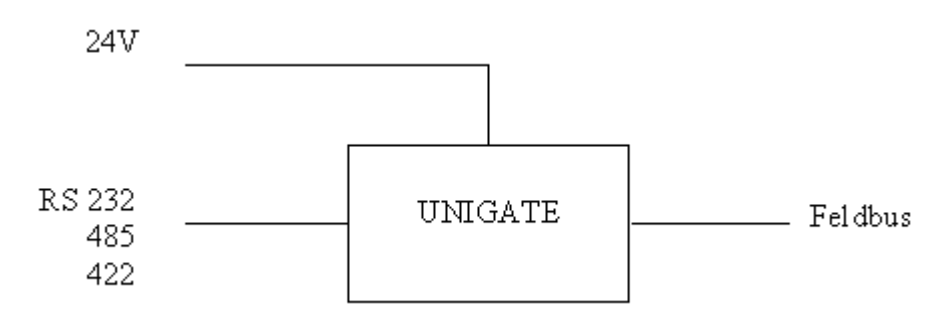

# <span id="page-14-0"></span>**5 Die Betriebsmodi des Gateway**

# <span id="page-14-1"></span>**5.1 Konfigurationsmodus (config mode)**

Der Konfigurationsmodus dient der Konfiguration des Gateways. Nur in diesem Modus sind Einstellungen an der Konfiguration des Gateways möglich. Das Gateway wird in diesem Modus starten wenn die Schalter S4 und S5 beim Start des Gateways beide die Stellung "F" haben und als Schnittstelle die RS232 ausgewählt ist. Das Gateway sendet unmittelbar nach dem Einschalten im Konfigurationsmodus seine Einschaltmeldung, die analog zu folgender Meldung aussieht: "RS-LN(62)-SC P(232/485) V1.3 [26] (c)dA Switch=0x00FF Script(8k)="-" SN=47110001 Neuron-ID=04 F9 77 4F 01 00".

Im Konfigurationsmodus arbeitet das Gateway immer mit den Einstellungen 9600 Baud, keine Parity, 8 Datenbits und 1 Stopbit, die RS-State LED blinkt rot, die "Error No/Select ID" LEDs sind für den Benutzter ohne Bedeutung. Der Konfigurationsmodus ist in allen Software Revisionen enthalten.

### **Verbindungskabel vom Gateway zum PC**

Das Kabel sollte wie folgt aussehen

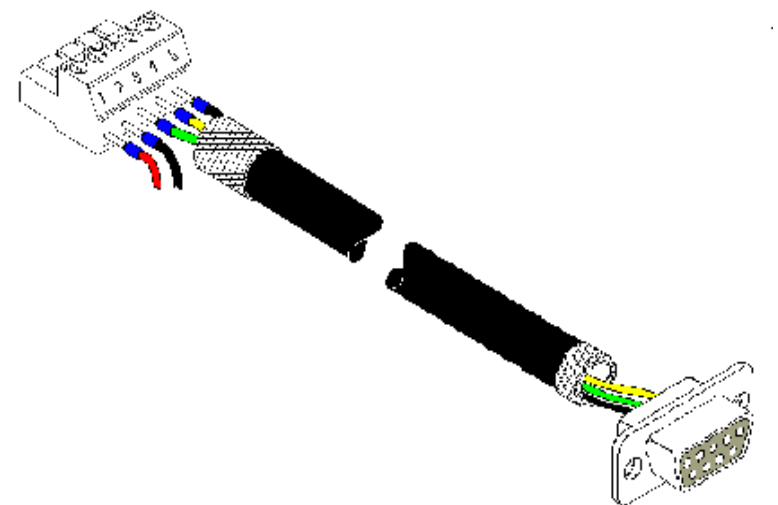

## **Verbindungstabelle 5pol. Schraubsteckverbinder - PC**

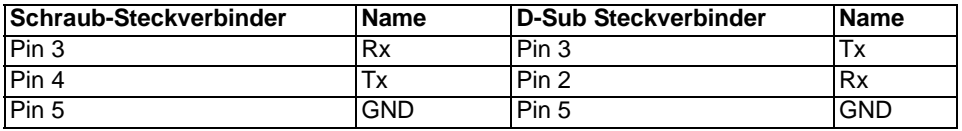

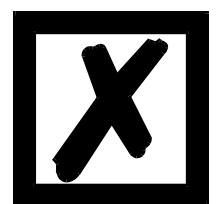

#### *Achtung:*

*Das SC Gateway (UG62 = LONWorks S) erzeugt im Konfigmode automatisch eine Variable In und Out vom Typ SNVT\_count. Die Programm ID wird auf "CM006969" geändert.* Im Selfdocstring steht "Configmode". *Bestehende Bindings werden gelöscht!*

# <span id="page-15-0"></span>**5.2 Testmodus (test mode)**

### **Einstellung des Testmodes**

Der Testmode wird eingestellt, indem die Schalter S4 und S5 beide in die Stellung "E" gebracht werden. Außerdem muß der Interface Schalter auf "232" stehen. Alle anderen Schalter werden für die Einstellung des Testmodus nicht berücksichtigt. Mit diesen Einstellungen muß das Gateway neu gestartet werden (durch kurzzeitiges Trennen von der Spannungsversorgung).

Der Testmodus ist ab der Software Revision V1.0 enthalten. Er kann hilfreich sein, um das Gateway in die jeweilige Umgebung zu integrieren, z. B. um permanent sich ändernde Daten vom Feldbus in der SPS zu "sehen" oder auch um die Parameter der RS-Schnittstelle zu testen.

### **Funktionsweise des Testmodus**

Nach dem Neustart im Testmodus wird das Gateway mit den momentanen Einstellungen für die Baudrate, Parity, Start-, Daten- und Stopbits auf der seriellen Seite im Rhythmus von 1 Sekunde die Werte 0-15 in hexadezimaler Schreibweise ("0".."F") in ASCII-Kodierung senden. Gleichzeitig werden auf der Feldbus-Schnittstelle die gleichen Werte binär ausgegeben, sofern dies z. Zt. auf dem Feldbus möglich ist (Hat der Feldbus eine Datenbreite größer als ein Byte werden alle Zeichen des Feldbusses auf das momentane Testzeichen gesetzt).

Die State-LED auf der RS-Seite wird in diesem Modus rot blinken, die "Error No/Select ID" LEDs werden den Wert, der z. Zt ausgegeben wird, binär darstellen. Zusätzlich wird jedes Zeichen, das auf einer der Schnittstellen empfangen wird auf derselben Schnittstelle, als ein lokales Echo wieder ausgegeben. Auf der Feldbusseite wird nur das erste Byte für das lokale Echo benutzt, d. h. sowohl beim Empfang als auch beim Senden wird nur auf das erste Byte der Busdaten geschaut, die anderen Busdaten verändern sich gegenüber den letzten Daten nicht.

## <span id="page-15-1"></span>**5.3 Datenaustauschmodus (data exchange mode)**

Das Gateway muß sich in diesem Modus befinden, damit ein Datenaustausch zwischen der RS-Seite des Gateways und dem Feldbus möglich ist. Dieser Modus ist immer dann aktiv, wenn das Gateway sich nicht im Konfigurations- oder Testmodus befindet. Im Datenaustauschmodus wird das Gateway das eingestellte Protokoll mit den durch WINGATE voreingestellten Parametern ausführen.

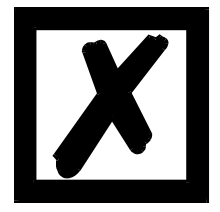

#### *Achtung:*

*Das SC Gateway (UNIGATE 62 = LONWorks S) erzeugt im Testmode automatisch eine Variable In und Out vom Typ SNVT\_count. Die Out-Variable wird im Sekundentakt um eins inkrementiert. Die Programm ID wird auf "TM 004711" geändert. Im Selfdocstring steht "Testmode" Bestehende Bindings werden gelöscht!*

# <span id="page-16-0"></span>**6 RS-Schnittstelle**

# <span id="page-16-1"></span>**6.1 RS Schnittstelle beim UNIGATE SC**

Prinzipiell ist die Hardware nicht von einem Standard Gateway unterscheidbar. Zusätzlich zur normalen Hardware ist eine besondere Hardware-Variante verfügbar, die jedoch nur zur Entwicklung eines Scripts benötigt wird. Diese erweiterte Hardware ist technisch bedingt nicht für alle Busse verfügbar; es kann allerdings auch eine Entwicklung auf einer anderen als der Zielhardware erfolgen.

Dieses Entwicklungsgateway hat gegenüber dem Standard Gateway eine zusätzliche Schnittstelle RS232, die allerdings nur in der Ausführung mit dem 9-pol-DSub Verbinder nach außen verfügbar ist. Diese DEBUG-Schnittstelle selbst wird immer mit 9600 Baud, no Parity, 8 Datenbits und 1 Stopbit betrieben. Sonst sind keine weiteren Unterschiede vorhanden, weder in der Software noch in der Hardware.

# <span id="page-17-0"></span>**7 Funktionsweise des Systems**

# <span id="page-17-1"></span>**7.1 Allgemeine Erläuterung**

Nach dem ISO/OSI-Modell kann eine Kommunikation in sieben Schichten, Layer 1 bis Layer 7, aufgeteilt werden.

Die LONWorks Gateways der DEUTSCHMANN AUTOMATION setzen alle Layer gemäß LON-Talk-Protokoll um. Der Layer 7 wird bei den Standardgateways transparent weitergegeben. Hier sind jedoch auch kundenspezifische Adaptionen (z. B. an bestehende Profile der Feldbussysteme) möglich.

Über die frei verfügbare Software WINGATE® kann das Gateway konfiguriert werden.

# <span id="page-17-2"></span>**7.2 Schnittstellen**

Das Gateway ist walhweise mit den Schnittstellen RS232 und RS485 oder RS232 und RS422 ausgerüstet. Die Umschaltung erfolgt über einen dem Kunden zugänglichen Schiebeschalter. Das LONWorks Gateway ermöglicht damit einen Zugriff auf die am FTT-10A Bus projektierten angeschlossenen Geräte mit dem an der RS232-Schnittstelle angeschlossenem Gerät.

## <span id="page-17-3"></span>**7.3 Datenaustausch**

Das UNIGATE muß über ein Projektierungs-Tool mit dem LON-Bus verbunden werden. Im Gateway werden die vom Bus empfangenen Daten an das externe Gerät gemäß gewähltem Protokoll /Script geschickt. Das externe Gerät antwortet gemäß Protokollkonventionen. Die vom externen Gerät empfangenen Daten schreibt das Gateway über ein internes RAM zu den festgelegten Netzwerkvariablen.

Alle Daten werden vom Gateway in beiden Richtungen konsistent übertragen. Beim Datenaustausch zwischen den Teilnehmern ist die maximale Datenlänge zu beachten.

# <span id="page-17-4"></span>**7.4 Mögliche Netzwerkvariablen und ihre Datenlängen**

### **Zur Zeit unterstützt das UNIGATE alle Netzwerkvariablen aus der SNVT Master List vom Mai 2002**

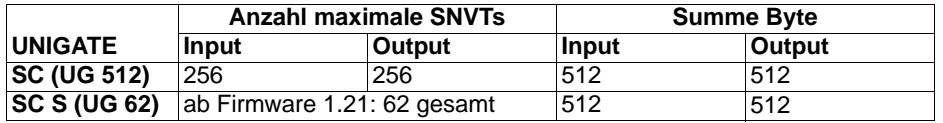

Aliase

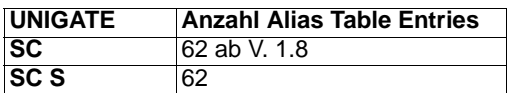

# <span id="page-17-5"></span>**7.5 Hochlaufphase**

In der Hochlaufphase parametriert und konfiguriert sich das Gateway. Erst nach fehlerfreiem Abschluß der Hochlaufphase kommt es zum Datenaustausch mit dem externen Gerät.

# <span id="page-18-0"></span>**8 Erstellung eines Scripts - für UNIGATE SC**

# <span id="page-18-1"></span>**8.1 Was ist ein Script**

Ein Script ist eine Anreihung von Befehlen, die in exakt dieser Reihenfolge ausgeführt werden. Dadurch dass auch Mechanismen gegeben sind, die den Programmfluß im Script kontrollieren, kann man auch komplexere Abläufe aus diesen einfachen Befehlen zusammenbauen.

Das Script ist speicherorientiert. Das bedeutet, dass alle Variablen sich immer auf einen Speicherbereich beziehen. Allerdings brauchen Sie sich beim Entwickeln eines Scripts nicht um die Verwaltung des Speichers zu kümmern; das übernimmt der Protocol Developer für Sie.

# <span id="page-18-2"></span>**8.2 Speichereffizienz der Programme**

Ein Scriptbefehl kann z. B. eine komplexe Checksumme wie eine CRC-16 Berechnung über Daten ausführen. Für die Codierung dieses Befehls sind als Speicherbedarf (für den Befehl selbst) lediglich 9 Byte nötig. Dies ist nur möglich, indem diese komplexen Befehle in einer Bibliothek enthalten sind.

Ein weiterer Vorteil dieser Bibliothek ist, dass die zu Grunde liegenden Funktionen bereits seit Jahren im praktischen Einsatz sind und deswegen als fehlerarm bezeichnet werden können. Da diese Befehle auch im für den Controller nativen Code vorhanden sind, ist auch das Laufzeitverhalten des Scripts an dieser Stelle günstig.

# <span id="page-18-3"></span>**8.3 Was kann man mit einem Script Gerät machen**

Unsere Script Geräte sind in der Lage eine Menge von Befehlen abzuarbeiten. Ein Befehl ist dabei immer eine kleine fest umrissenen Aufgabe. Alle Befehle lassen sich in Klassen oder Gruppen einsortieren. Eine Gruppe von Befehlen beschäftigt sich mit der Kommunikation im allgemeinen, die Befehle dieser Gruppe befähigen das Gateway Daten sowohl auf der seriellen Seite als auch auf der Busseite zu senden und zu empfangen.

# <span id="page-18-4"></span>**8.4 Unabhängigkeit von Bussen**

Prinzipiell sind die Scripte nicht vom Bus abhängig, auf dem sie arbeiten sollen, d. h. ein Script, das auf einem Profibus Gateway entwickelt wurde, wird ohne Änderung auch auf einem Interbus Gateway laufen, da sich diese Busse von der Arbeitsweise sehr stark ähneln. Um dieses Script auch auf einem Ethernet Gateway abzuarbeiten, muß man evtl. noch weitere Einstellungen im Script treffen, damit das Script sinnvoll ausgeführt werden kann.

Es gibt keine festen Regeln, welche Scripte wie richtig arbeiten. Beim Schreiben eines Scripts sollten Sie beachten, auf welcher Zielhardware Sie das Script ausführen wollen, um die nötigen Einstellungen für die jeweiligen Busse zu treffen.

# <span id="page-18-5"></span>**8.5 Weitere Einstellungen am SC Gateway**

Die meisten Geräte benötigen keine weiteren Einstellungen außer denen, die im Script selbst getroffen sind. Allerdings gibt es auch Ausnahmen hierzu. Diese Einstellungen werden mit der Software WINGATE getroffen. Wenn Sie bereits unsere Serie UNIGATE kennen, wird Ihnen die Vorgehensweise hierbei bereits bekannt sein. Beispielhaft sei hier die Einstellung der IP-Adresse und der Net-Mask eines Ethernet-Gateways genannt. Diese Werte müssen fix bekannt sein und sind auch zur Laufzeit nicht vorhanden. Ein weiterer Grund für die Konfiguration dieser Werte in WINGATE ist folgender: Nach einem Update des Scripts bleiben diese Werte unangetastet, d. h. die einmal getroffenen Einstellungen sind auch nach einer Änderung des Scripts weiterhin vorhanden.

Nur so ist es auch möglich, daß das gleiche Script auf verschiedenen Ethernet-Gateways arbeitet, die alle eine unterschiedliche IP-Adresse haben.

# <span id="page-19-0"></span>**8.6 Die Benutzung des Protocol Developers**

Das Softwaretool Protocol Developer kann von unserer Internetseite http://www.deutschmann.de heruntergeladen werden.

Es ist als Werkzeug zum einfachen Erstellen eines Scripts für unsere Script Gateways gedacht; seine Bedienung ist genau darauf ausgerichtet. Nach dem Start des Programms wird das zuletzt geladene Script erneut geladen, sofern es nicht der erste Start ist.

Windows typisch können Script Befehle per Maus oder Tastatur hinzugefügt werden. Soweit für den entsprechenden Befehl definiert und notwendig wird der Dialog zu dem entsprechenden Befehl angezeigt, und nach dem Eingeben der Werte wird automatisch der richtige Text in das Script eingefügt. Das Einfügen von neuen Befehlen durch den Protocol Developer erfolgt so, dass niemals ein existierender Befehl überschrieben wird. Generell wird ein neuer Befehl vor dem eingefügt, auf dem momentan der Cursor positioniert ist. Selbstverständlich können die Befehle auch einfach per Tastatur geschrieben werden, oder bereits geschriebene Befehle bearbeitet werden.

## <span id="page-19-1"></span>**8.7 Genauigkeiten der Baudraten bei UNIGATE SC**

Die Baudrate der seriellen Schnittstelle wird aus der Quarzfrequenz des Prozessors abgeleitet. Zwischenzeitlich arbeiten alle Script-Gateways außer dem MPI-Gateway (20 MHz) mit einer Quarzfrequenz von 40 MHz.

Im Script läßt sich jede beliebige ganzzahlige Baudrate eingeben. Die Firmware stellt daraufhin die Baudrate ein, die am genauesten aus der Quarzfrequenz abgeleitet werden kann.

Die Baudrate, mit der das Gateway tatsächlich arbeitet (BaudIst) kann folgendermaßen ermittelt werden:

Baudlst  $=$  (F32 / K)  $F32 =$  Quarzfrequenz  $[Hz] / 32$  $K =$  Round (F32 / BaudSoll); bei Round () handelt es sich um eine kaufmännische Rundung

Beispiel:

Es soll die genaue Ist-Baudrate berechnet werden, wenn 9600 Baud vorgegeben werden, wobei das Gateway mit 40 MHz betrieben wird:

 $F32 = 40000000 / 32 = 1250000$ K  $=$  Round(1250000 / 9600) = Round(130.208) = 130 BaudIst =  $1250000 / 130 = 9615.38$ 

D. h.: Die Baudrate, die das Gateway tatsächlich einstellt beträgt 9615.38 Baud

Der entstandene Fehler in Prozent läßt sich folgendermaßen berechnen:

Fehler[%] = (abs(BaudIst - BaudSoll) / BaudSoll) \* 100

In unserem Beispiel ergibt sich somit ein Fehler von: Fehler =  $(abs(9615.38 - 9600 / 9600) * 100 = 0.16\%$ 

Fehler, die unter 2% liegen können in der Praxis toleriert werden!

Nachfolgend finden Sie eine Auflistung von Baudraten bei 40 MHz-Quarzfrequenz mit den dazugehörigen Fehlern:

4800 Baud: 0,16% 9600 Baud: 0,16% 19200 Baud: 0,16% 38400 Baud: 1,35% 57600 Baud: 1,35% 62500 Baud: 0% 115200 Baud: 1,35% 312500 Baud: 0% 625000 Baud: 0%

## <span id="page-20-0"></span>**8.8 Scriptabarbeitungszeiten**

Das Script wird vom Protocol Developer übersetzt, und der dabei erzeugte Code in das Gateway geladen. Der Prozessor im Gateway interpretiert nun diesen Code. Dabei gibt es Befehle, die sehr schnell abgearbeitet werden können (z. B. "Set Parameter"). Es gibt aber auch Befehle, die länger dauern (z. B. das Kopieren von 1000 Bytes). Somit differiert die Abarbeitungszeit zunächst einmal durch die Art des Scriptbefehls. Wesentlich stärker wird die Abarbeitungszeit der Scriptbefehle aber bestimmt durch die Prozessorzeit, die für diesen Prozess zur Verfügung steht. Da der Prozessor mehrere Aufgaben gleichzeitig ausführen muss (Multitasking-Sytstem), steht nur ein Teil der Prozessorleistung für die Scriptabarbeitung zur Verfügung. Folgende Tasks - in der Reihenfolge der Priorität - werden auf dem Prozessor ausgeführt:

- **•** Senden und Empfangen von Daten an der Debug-Schnittstelle (nur wenn Protocol Developer auf PC gestartet ist)
- **•** Senden und Empfangen von Daten an der RS-Schnittstelle
- **•** Senden und Empfangen von Daten an der Feldbus-Schnittstelle
- **•** Durch Systemtakt (1ms) gesteuerte Aufgaben (z. B. Blinken einer LED)
- **•** Abarbeitung des Scriptes

Aus der Praxis heraus kann man ganz grob mit 0,5 ms pro Scriptzeile rechnen. Dieser Wert hat sich über viele Projekte hinweg immer wieder als Richtwert bestätigt. Er stimmt immer dann recht gut, wenn der Prozessor noch genügend Zeit für die Scriptabarbeitung zur Verfügung hat. An Hand der oben aufgelisteten Tasks kann man folgende Empfehlungen formulieren, um eine möglichst schnelle Scriptabarbeitung zu bekommen:

- **•** Debugschnittstelle deaktivieren (ist im Serieneinsatz der Normalfall)
- **•** Datenlast auf der RS-Schnittstelle möglichst klein halten. Dabei ist nicht die Baudrate v das Problem, sondern die Anzahl Zeichen, die pro Sekunde übertragen werden.
- **•** Datenlast auch auf der Feldbusseite nicht unnötig gross machen. Insbesondere bei azyclischen Busdaten, diese möglichst nur bei Änderung schicken. Die Datenlänge bei Bussen die auf eine feste Länge konfiguriert werden (z.B. Profibus) nur so gross wählen, wie unbedingt notwendig.

Sollte trotz dieser Massnahmen die Abarbeitungszeit zu gross sein, besteht die Möglichkeit, einen kundenspezifischen Scriptbefehl zu generieren, der dann mehrere Aufgaben in einem Scriptbefehl abarbeitet. Wenden Sie sich dazu bitte an unsere Support-Abteilung.

# <span id="page-21-0"></span>**9 Hardware-Anschlüsse, Schalter und Leuchtdioden**

# <span id="page-21-1"></span>**9.1 Gerätezeichnung**

## <span id="page-21-2"></span>**9.1.1 Ausführung UNIGATE SC232/485-LONWorks (UG 512)**

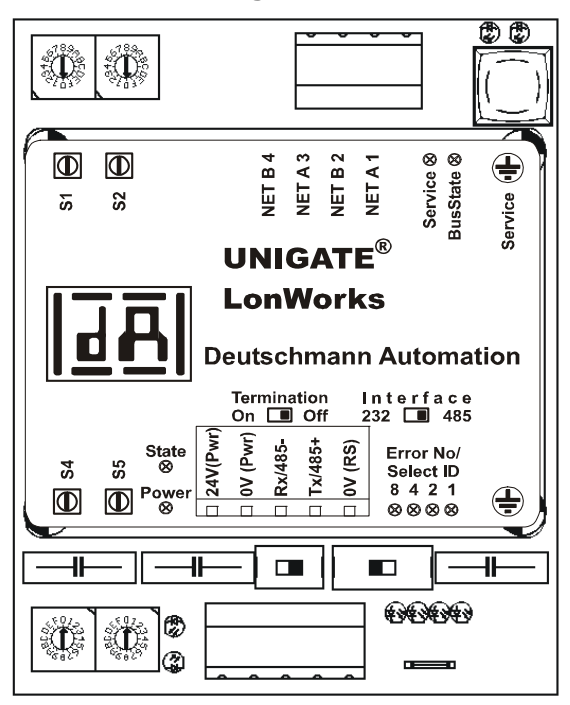

<span id="page-21-3"></span>**9.1.2 Ausführung UNIGATE SC232/422-LONWorks (UG 512)**

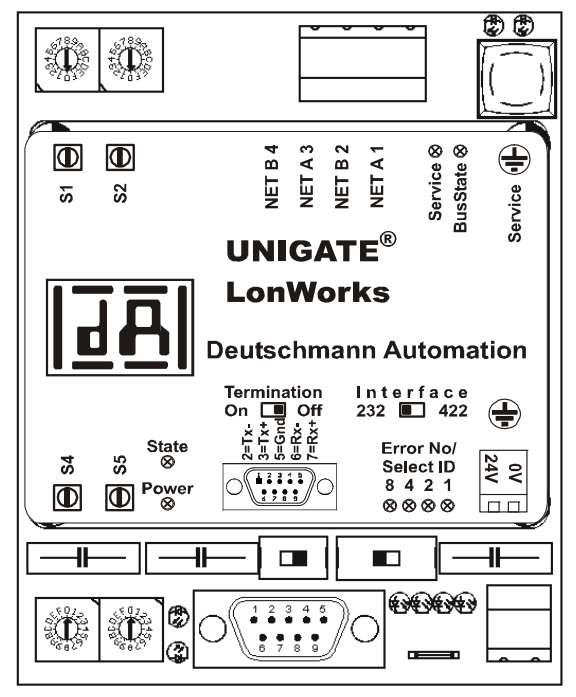

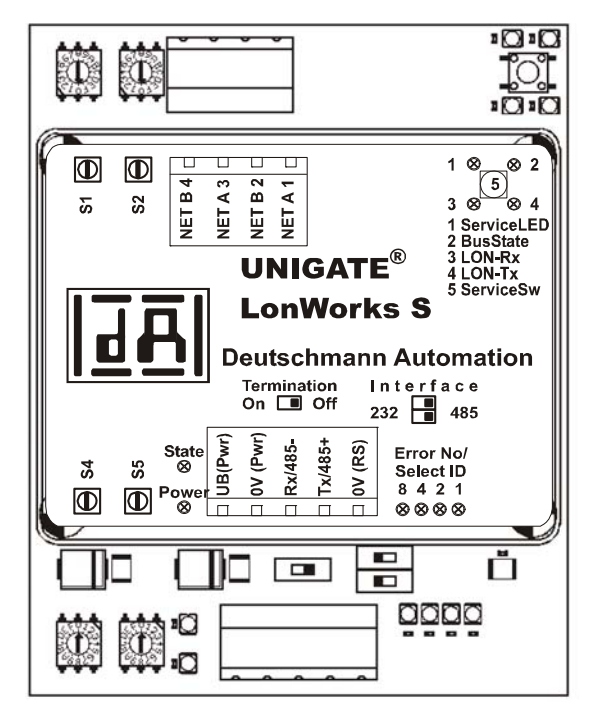

## <span id="page-22-0"></span>**9.1.3 Ausführung UNIGATE SC232/485-LONWorks S (UG 62)**

# <span id="page-22-1"></span>**9.1.4 Ausführung UNIGATE SC232/422-LONWorks S (UG 62)**

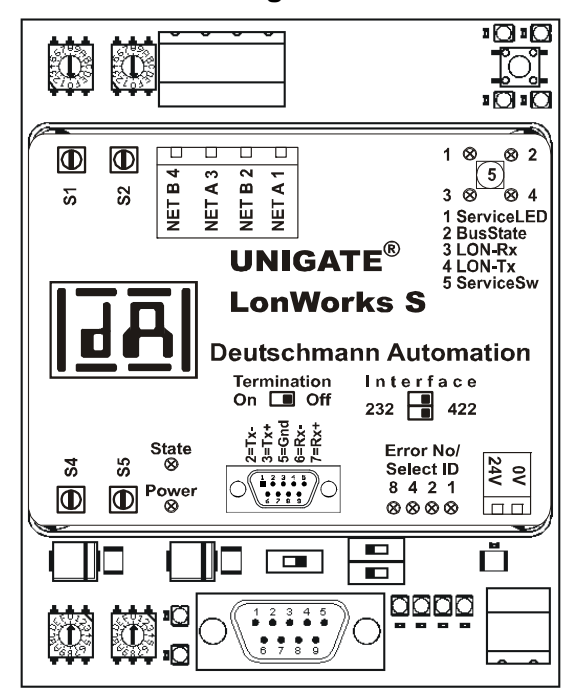

# <span id="page-23-0"></span>**9.2 Konfiguration des UNIGATE SC**

Das Gateway wird herstellerseitig mit einem Leer-Script ausgeliefert.

Das Script des Gateways kann vom Kunden erstellt bzw. verändert werden [\(siehe Kapitel 8\)](#page-18-0). Über die Software WINGATE® können Scripte in das Gerät geladen werden. Hierzu dient die frei verfügbare Software WINGATE® im Download Bereich unserer Internetseite

### **http://www.deutschmann.de**.

Zur Konfiguration muß das Gateway in den Konfigurationsmodus gebracht werden. Hierzu sind die Schalter S4 und S5 jeweils auf die Stellung "F" zu bringen und der Interface-Schalter ist auf "232" zu stellen. Anschließend ist eine Verbindung zum PC herzustellen und das Gateway neu zu starten. Die Schnittstellenparameter müssen in WINGATE® wie unten angegeben eingestellt werden. Zur Bedienung von WINGATE® siehe die Online-Hilfe von WINGATE®.

### <span id="page-23-1"></span>**9.2.1 LONWorks**

- **•** Netzwerkvariablen: SC: Script-Mapping Befehl
- **•** Baudrate: 78 Kbit/s

### <span id="page-23-2"></span>**9.2.2 RS232/RS485/RS422**

- **•** Startbit: 1
- **•** Datenbits: 8
- **•** Stopbit: 1
- **•** Parity: Kein
- **•** Baudrate: 9600 Baud

### <span id="page-23-3"></span>**9.3 Stecker**

### <span id="page-23-4"></span>**9.3.1 Stecker zum externen Gerät (RS-Schnittstelle)**

An dem an der Unterseite des Gerätes zugänglichen Stecker muß das Verbindungskabel zum externen Gerät gesteckt werden.

Pinbelegung (5pol. Schraub-/Steckverbinder; nicht bei RS422 verfügbar)

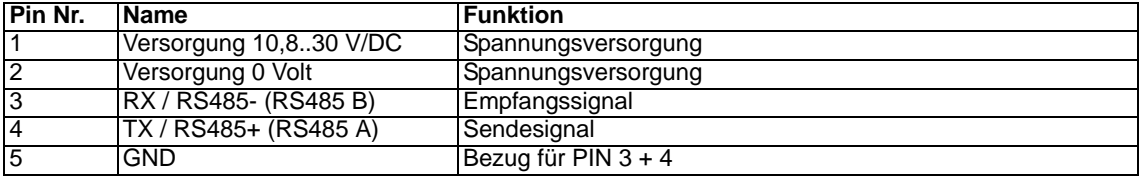

Pinbelegung (9polig D-Sub, Stecker)

(Standard bei der RS232/422-Ausführung, optional bei der RS232/485-Ausführung)

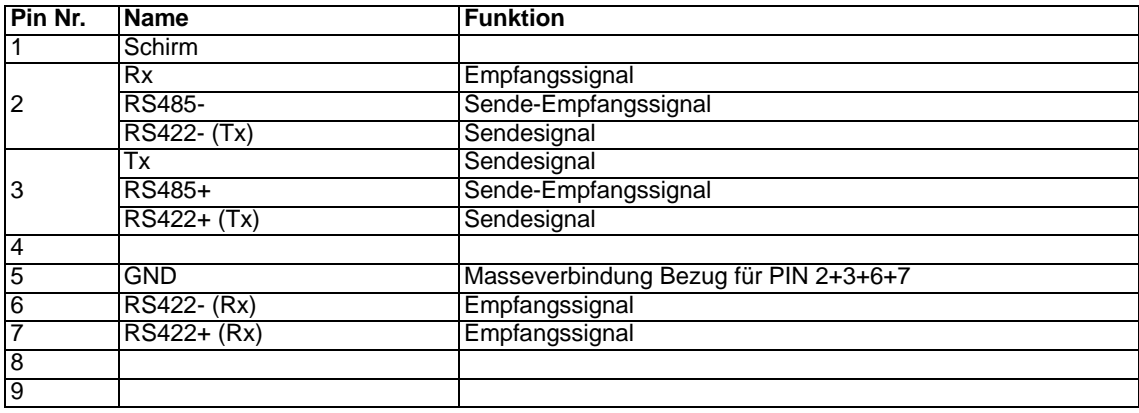

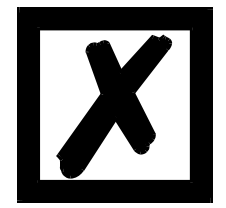

*Achtung: Der 9-polige D-Sub-Stecker kann abweichend von obiger Belegung auch kundenspezifisch konfiguriert sein.*

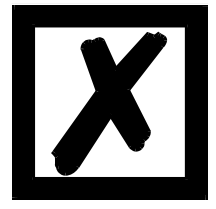

*Achtung:* Ist die RS-Schnittstelle NICHT potentialgetrennt sind "GND" und "Ver*sorgung 0V" intern verbunden!*

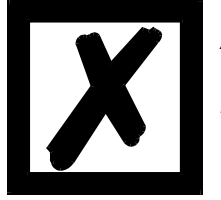

*Achtung:*

*Wenn RS422 ausgewählt wird, muß der Termination Schalter auf ON stehen, um Kommunikationsfehler zu vermeiden!*

Pinbelegung (2pol. Schraub-/Steckverbinder; nur in Verbindung mit 9pol. D-Sub.)

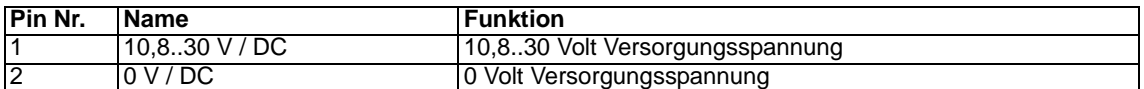

### <span id="page-24-0"></span>**9.3.2 LONWorks-Stecker**

An der Oberseite des Gerätes ist der Stecker (Beschriftung: LONWorks) zum Anschluß an den LON-Bus (wahlweise über einen 4pol. Schraub-/Steckverbinder oder einen 9pol. D-Sub-Stecker).

Pinbelegung (4pol. Schraub-/Steckverbinder)

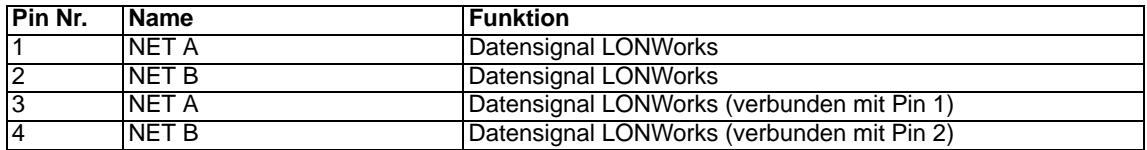

Pinbelegung (9pol. D-Sub-Stecker)

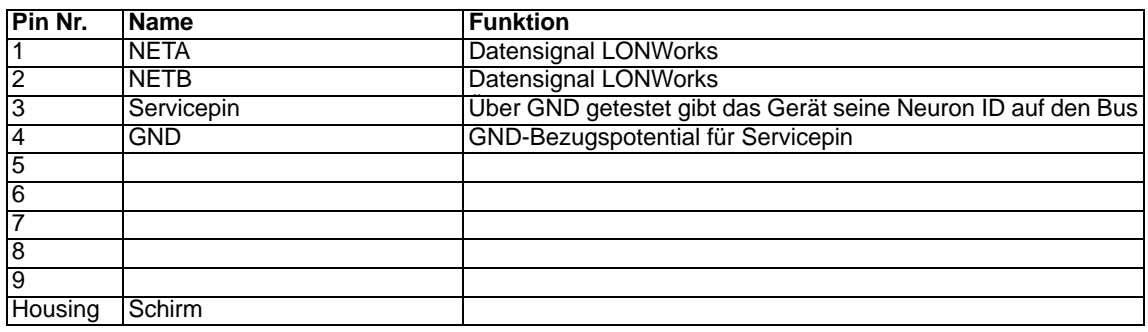

## <span id="page-24-1"></span>**9.3.3 Debug Stecker**

[\(siehe Kapitel 10.1\)](#page-27-1)

## <span id="page-25-0"></span>**9.4 Stromversorgung**

Das Gerät ist mit 10,8-30 VDC zu versorgen. In der Ausführung an der RS mit 5pol. Schraub-/ Steckverbinder erfolgt die Versorgung über diesen Stecker; in der Ausführung mit 9pol. D-Sub-Stecker erfolgt die Spannungsversorgung über den separaten 2pol. Schraub-/Steckverbinder. Bitte beachten Sie, daß Geräte der Serie UNIGATE nicht mit Wechselspannung (AC) betrieben werden können.

### <span id="page-25-1"></span>**9.4.1 Schirmableitung**

Das Schirmsignal für die Elektronikschaltung wird über den vorgesehenen Stecker an die Hutschiene angebunden. Das Schirmsignal für den LONWorks-Kabelschirm hat aus Störfestigkeitsgründen keine galvanische Verbindung mit dem Schirmsignal der Elektronikschaltung.

## <span id="page-25-2"></span>**9.5 Leuchtanzeigen**

Das Gateway UNIGATE SC verfügt über 8 bzw. 10 LEDs mit folgender Bedeutung:

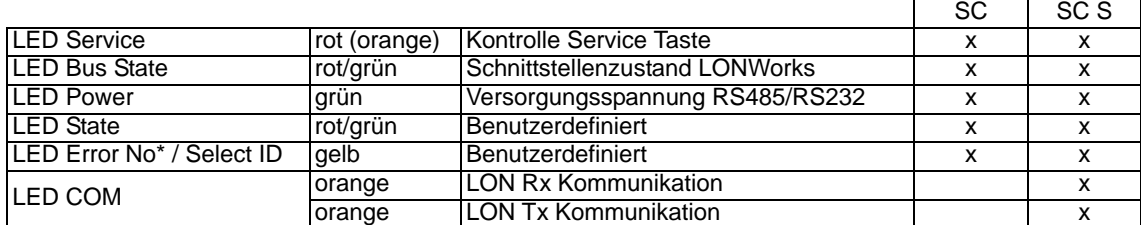

\*) Im Konfigurationsmodus sind diese Anzeigen nicht gültig und nur für interne Zwecke bestimmt.

### <span id="page-25-3"></span>**9.5.1 LED "Service"**

bei Ausführung SC

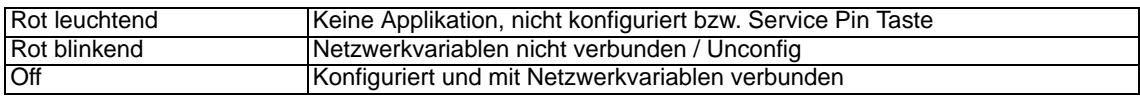

bei Ausführung SC S

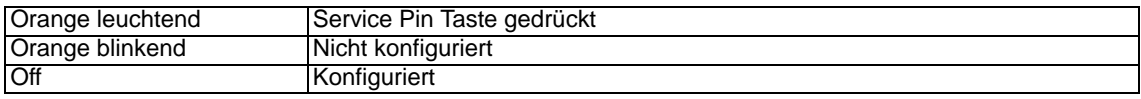

### <span id="page-25-4"></span>**9.5.2 LED "Bus State"**

bei Ausführung SC (UG 512)

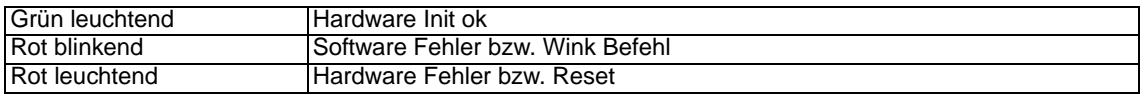

bei Ausführung SC S (UG 62)

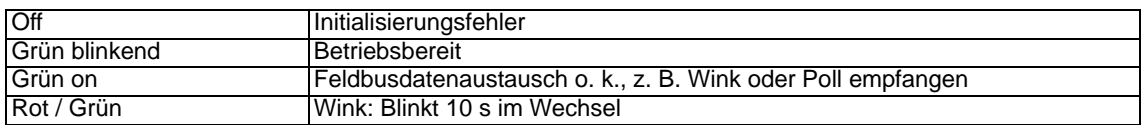

### <span id="page-25-5"></span>**9.5.3 LED "Power"**

Diese LED ist direkt mit der (optional auch potentialgetrennten) Versorgungsspannung der RS232/RS485-Seite verbunden.

### <span id="page-26-0"></span>**9.5.4 LED "State"**

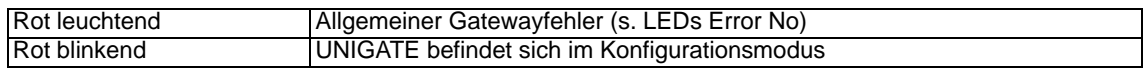

## <span id="page-26-1"></span>**9.5.5 LED "Error No / Select ID"**

Blinken diese 4 LED's und die LED "State" leuchtet gleichzeitig rot, wird binärcodiert (Umrechnungstabelle siehe Anhang) gemäß der Tabelle im Kapitel 11 [\(Fehlerbehandlung\)](#page-29-0) die Fehlernummer angezeigt.

## <span id="page-26-2"></span>**9.6 Schalter**

Das Gateway verfügt über 7 Schalter mit folgenden Funktionen:

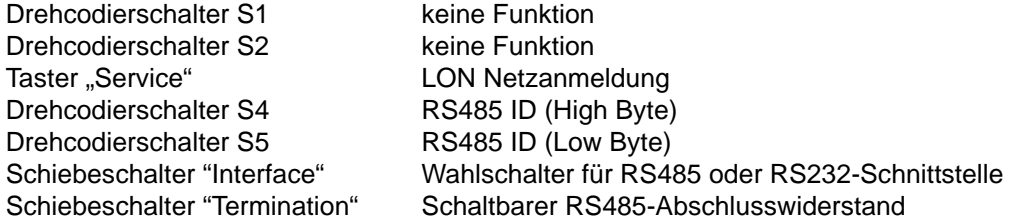

### <span id="page-26-3"></span>**9.6.1 Taster "Service"**

Beim Betätigen der Taste sendet das Gerät eine Service Pin Nachricht auf das LON Netz. Damit kann das Gerät am Netz angemeldet werden

## <span id="page-26-4"></span>**9.6.2 Drehcodierschalter S4 + S5 (RS485-ID)**

Über diese beiden Schalter wird der RS485-ID des Gateways hexadezimal eingestellt, sofern ein ID für den Bus notwendig ist. Eine Umrechnungstabelle von Dezimal nach Hexadezimal befindet sich im Anhang. Dieser Wert wird nur einmalig beim Einschalten des Gateways eingelesen.

## <span id="page-26-5"></span>**9.6.3 Schiebeschalter (RS485/RS232 Interface)**

Über diesen Schiebeschalter wird selektiert, ob am Stecker zum ext. Gerät eine RS485 oder eine RS232Schnittstelle aufgeschaltet wird.

## <span id="page-26-6"></span>**9.6.4 Schiebeschalter (RS485/RS422 Termination)**

Wird das Gateway als physikalisch erstes oder letztes Gerät im RS485-Bus betrieben, muß an diesem Gateway ein Busabschluß erfolgen. Dazu muß entweder ein Busabschlusswiderstand im Stecker oder der im Gateway integrierte Widerstand (150 $\Omega$ ) aktiviert werden. Dazu wird der Schiebeschalter auf die Position ON geschoben. In allen anderen Fällen bleibt der Schiebeschalter auf der Position OFF. Nähere Information zum Thema Busabschluß finden Sie in der allgemeinen RS485 Literatur.

Wird der integrierte Widerstand verwendet ist zu berücksichtigten, daß damit automatisch ein Pull-Down-Widerstand (390 $\Omega$ ) nach Masse und ein Pull-Up-Widerstand (390 $\Omega$ ) nach VCC aktiviert wird.

Bei der RS422 wird nur die Sendeleitung terminiert. Die Empfangsleitung ist immer fest abgeschlossen.

# <span id="page-27-0"></span>**10 UNIGATE SC-Debug**

Das UNIGATE SC ist auch als Debug Version erhältlich. Dieses Gateway hat auf der RS-Seite einen 9pol. D-Sub-Stecker.

## <span id="page-27-1"></span>**10.1 Debug-Kabel für UNIGATE SC**

Als Zubehör ist ein Debug Kabel mit der Bestellnummer V3195 erhältlich. Das Debug Kabel besteht aus den folgenden Teilen: einer 9 poligen D-Sub-Buchse mit zwei Abgängen. Einmal mit einer 3 poligen Phoenix Buchse mit Gegenstecker und einmal mit einem 9-poligen D-Sub Stecker.

### **Steckerbelegung:**

### **Kabel 1 (RS-Produktseite) 3-pol. Schraub-Steckverbinder**

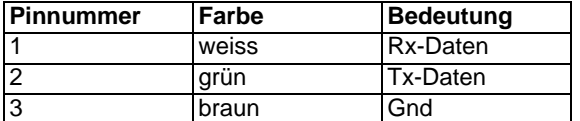

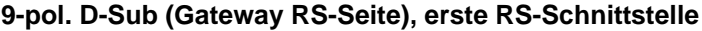

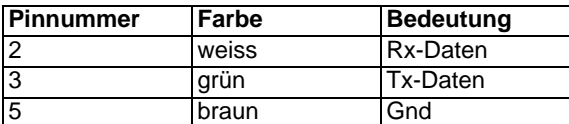

#### **Kabel 2 (PC-Com-x) 9-pol. D-Sub**

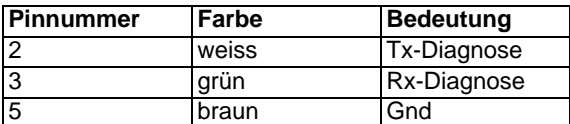

#### **9-pol. D-Sub (Gateway RS-Seite), zweite RS-Schnittstelle**

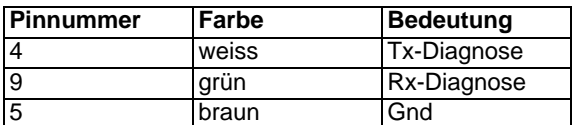

#### **Steckeransicht :**

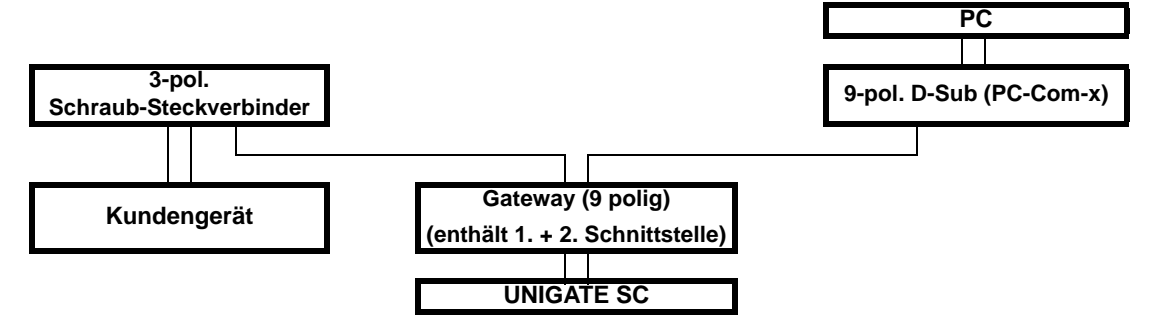

## <span id="page-28-0"></span>**10.2 Developerkit**

Das Developerkit schliessen Sie in wenigen Minuten an Ihr Produkt an. Mit dem Protocol Developer schreiben Sie schnell Ihr Script und mit dem Debug-Gerät testen Sie es effizient. Als Add-On für das beschriebene Developerkit erhalten Sie einen Bus-Adapter von Echelon (SLTA-10) sowie das benötigte Verbindungskabel zum PC. Mit einer LON-Projektierungssoftware (im Lieferumfang nicht enthalten) können Sie die Feldbusdaten darstellen. Es gibt kostenlose Demosoftware im Internet, z. B. von der Firma Tlon den Pathfinder (www.tlon.de).

<span id="page-28-1"></span>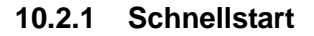

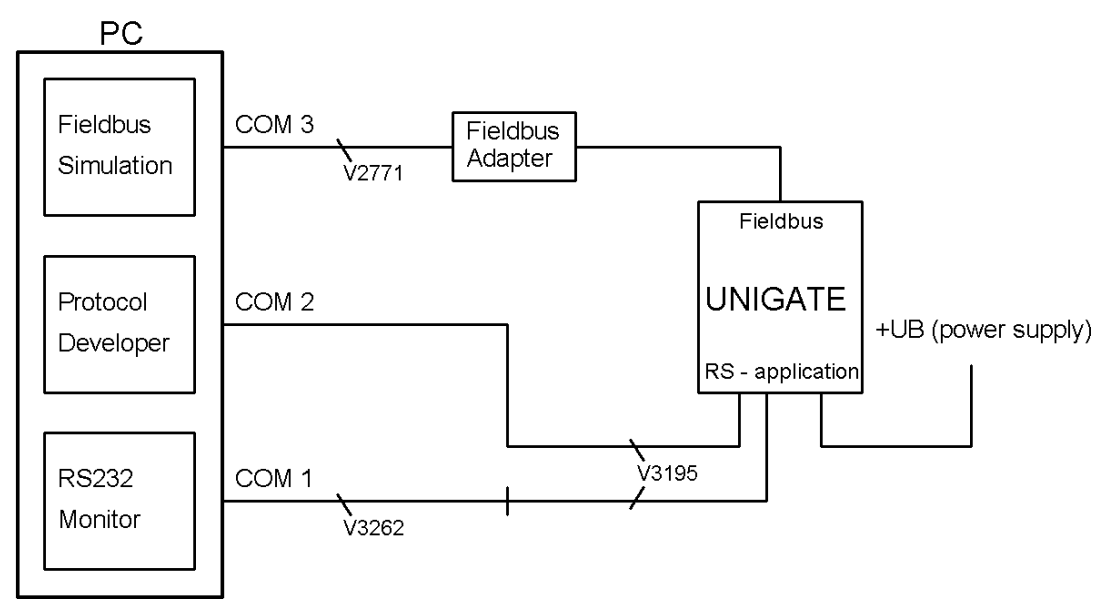

Für einen transparenten Datenaustausch können Sie sich das im Protocol Developer hinterlegte File laden (File -> New -> "LON\_SC.dss).

Schalterstellung Bus-Adapter SLTA-10 von Echelon: 1 - 3 ↓  $4 - 8 +$ 

# <span id="page-29-0"></span>**11 Fehlerbehandlung**

### **Fehlerbehandlung beim UNIGATE SC**

Erkennt das Gateway einen Fehler, so wird dieser dadurch signalisiert, daß die LED "State" rot leuchtet und gleichzeitig die Fehlernummer gemäß nachfolgender Tabelle über die LED's "Error No" angezeigt werden. Es können zwei Fehlerkategorien unterschieden werden:

Schwere Fehler (1-5): In diesem Fall muß das Gateway aus- und wieder neu eingeschaltet werden. Tritt der Fehler erneut auf, muß das Gateway getauscht und zur Reparatur eingeschickt werden.

Warnungen (6-15): Diese Warnungen werden lediglich zur Information 1 Minute lang angezeigt und werden dann automatisch zurückgesetzt. Treten diese Warnungen häufiger auf, ist der Kundendienst zu verständigen.

#### **Im Konfigurationsmodus sind diese Anzeigen nicht gültig und nur für interne Zwecke bestimmt.**

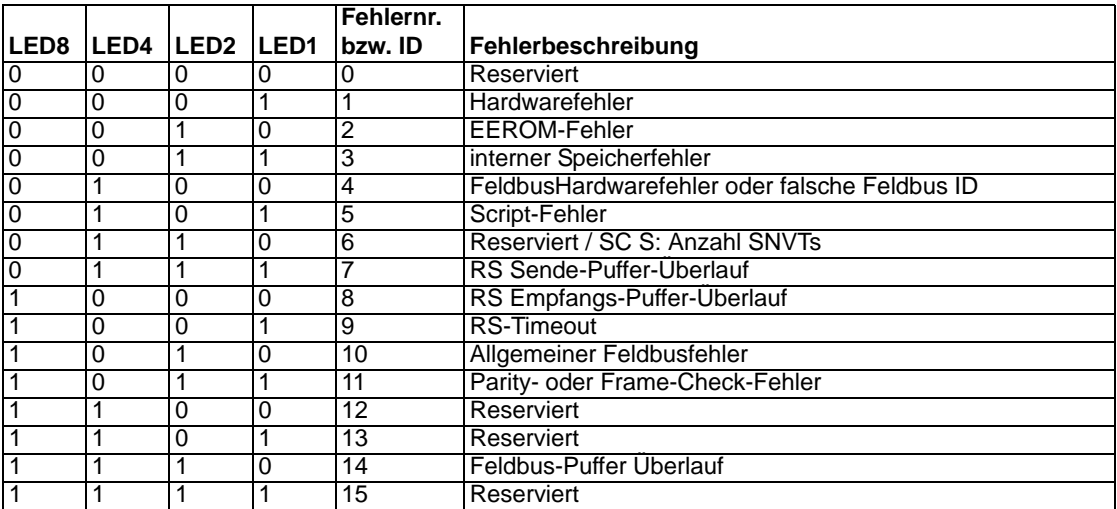

# <span id="page-30-0"></span>**12 Gehäusevarianten**

Optional liefert Deutschmann Automation GmbH Gateways in Gehäuse-Varianten, die die Schutzart IP 65/66 erfüllen.

Gehäuse haben die Aufgabe Einbauten gegen Gefahren von außen zu schützen. Diese Gefahren können vielfältiger Natur sein und sind bei den Auswahlkriterien für eine bestimmte Gehäusevariante von entscheidender Bedeutung. Ausschlaggebend für die Entscheidung sollte sein, welche Gefahren am Einsatzort zu beachten sind und welche Bedingungen das Umfeld vorgibt.

Deutschmann liefert auf Wunsch 2 verschiedene Gehäusevarianten:

- **•** Edelstahlgehäuse
- **•** Aluminiumgehäuse
- **•** (Polycarbonet-Gehäuse geliefert bis Januar 2006)

Aluminiumgehäuse sind robuste Klemmengehäuse für Verteilungen und Anschlüsse an Maschinen und Anlagen, Edelstahlgehäuse werden insbesonders in aggressiven Umgebungen und im Hygienebereich eingesetzt (Gehäusedaten [siehe Kapitel 15.2\)](#page-40-0).

## <span id="page-30-1"></span>**12.1 Haupteinsatzgebiete der Gehäuse**

### **Haupteinsatzgebiete der Aluminiumgehäuse mit Schutzart IP 66**

- **•** Maschinen-, Steuerungs- und Anlagebau
- **•** Elektro- und Gebäudeinstallationstechnik
- **•** MSR-Technik
- **•** EMV-relevante Bereiche
- **•** Heizungs-, Klima- und Lüftungstechnik
- **•** Medizinischer Bereich

### **Haupteinsatzgebiete der Edelstahlgehäuse mit Schutzart IP 66**

- **•** Bei aggressiven und rauhen Umgebungsbedingungen z. B. Seewasserbereich
- **•** In Bereichen mit höchster Reinheit und Sauberkeit (z. B. Lebensmittelbereich)
- **•** Bei EMV-Anwendungen

## <span id="page-30-2"></span>**12.2 Montageanweisung**

#### **Monatgeanweisung am Beispiel des Aluminiumgehäuses**

Die Baugruppe mit den Abmessungen (160x160x90 BxHxT) ist für die Wandmontage entwickelt worden.

### **Montage**

- 1. Anhand der Bohrschablone ([siehe Kapitel 19, Bohrschablonen](#page-46-0)) die vier Löcher anzeichnen. (die Maße können auch von der Rückseite des Gehäuses entnommen werden)
- 2. Den Deckel abschrauben und das Gehäuse mit vier Schrauben (max. M6) in den vorher gebohrten Löchern befestigen.

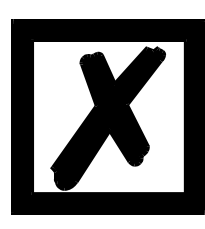

 *3. Das Gehäuse muß auf einem geerdeten Montageplatz befestigt wer den.*

 *2. Unterhalb des Gehäuses min. 5cm Platz zur Kabeleinführung lassen.*

#### **Bitte beachten: Alle Zuleitungen sind geschirmt auszuführen.**

Die Feldbusleitungen müssen durch die PG-Verschraubungen durchgeführt werden, **ohne** daß der Schirm dort mit dem Gehäuse verbunden wird. Der Schirm des Feldbuskabels wird ausschließlich am D-Sub-Stecker aufgelegt.

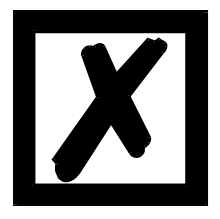

*Ausnahme beim DeviceNet Gateway: Hier wird der Schirm an der PG-Verschraubung aufgelegt.*

# <span id="page-32-0"></span>**13 Aufbaurichtlinien**

## <span id="page-32-1"></span>**13.1 Montage der Baugruppe**

Die Baugruppe mit den Abmessungen (90x127x55mm BxHxT) ist für den Schaltschrankeinsatz (IP20) entwickelt worden und kann deshalb nur auf einer Normprofilschiene (tiefe Hutschiene nach EN50022) befestigt werden.

### <span id="page-32-2"></span>**13.1.1 Montage**

- **•** Die Baugruppe wird von oben in die Hutschiene eingehängt und nach unten geschwenkt bis die Baugruppe einrastet.
- **•** Links und rechts neben der Baugruppe dürfen andere Baugruppen aufgereiht werden.
- **•** Oberhalb und unterhalb der Baugruppe müssen mindestens 5 cm Freiraum für die Wärmeabfuhr vorgesehen werden.
- **•** Die Normprofilschiene muß mit der Potentialausgleichschiene des Schaltschranks verbunden werden.Der Verbindungsdraht muß einen Querschnitt von mindestens 10 mm² haben.
- **•** Neben der Baugruppe muß eine Erdungsklemme plaziert werden, damit möglichst kurz der Schirmanschluß am Gerät mit Hilfe eines flexiblen Drahtes (1,5 rnm² ) realisiert werden kann.

### <span id="page-32-3"></span>**13.1.2 Demontage**

- **•** Zuerst müssen die Versorgungs- und Signalleitungen abgesteckt werden.
- **•** Danach muß die Baugruppe nach oben gedrückt und die Baugruppe aus der Hutschiene herausgeschwenkt werden.

### Senkrechter Einbau

Die Normprofilschiene kann auch senkrecht montiert werden, so daß die Baugruppe um 90° gedreht montiert wird.

## <span id="page-32-4"></span>**13.2 Verdrahtung**

### <span id="page-32-5"></span>**13.2.1 Anschlußtechniken**

Folgende Anschlußtechniken müssen bzw. können Sie bei der Verdrahtung der Baugruppe einsetzen:

- **•** Standard-Schraub-/Steck-Anschuß (Versorgung + RS)
- **•** Steckklemmen (Anschlußklemmen für Erdung)
- **•** 9-polige SUB-D-Steckverbinder (LONWorks- und RS232-Anschluß)
- a) Bei den Standard-Schraubklemmen ist eine Leitung je Anschlußpunkt klemmbar. Zum Festschrauben benutzen Sie am besten einen Schraubendreher mit Klingenbreite 3,5 mm.

Zulässige Querschnitte der Leitung:

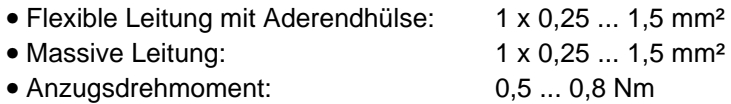

- b) Die steckbare Anschlußklemmleiste stellt eine Kombination aus Standard-Schraubanschluß und Steckverbinder dar. Der Steckverbindungsteil ist kodiert und kann deshalb nicht falsch aufgesteckt werden.
- c) Die 9-poligen SUB-D-Steckverbinder werden mit zwei Schrauben mit "4-40-UNC"-Gewinde gesichert. Zum Festschrauben benutzen Sie am besten einen Schraubendreher mit Klingenbreite 3,5 mm.

Anzugsdrehmoment: 0,2... 0,4 Nm

### <span id="page-33-0"></span>**13.2.2 Kommunikationsschnittstelle LONWorks**

#### <span id="page-33-1"></span>**13.2.2.1 Busleitung mit Kupferkabel**

Diese Schnittstelle finden Sie auf der Baugruppe in Form einer 9-poligen SUB-D-Buchse an der Frontseite des Gehäuses.

- **•** Stecken Sie den LON-Bus-Verbindungsstecker auf die SUB-D-Buchse mit der Beschriftung "LONWorks".
- **•** Schrauben Sie die Sicherungschrauben des Verbindungsstecker mit einem Schraubendreher fest.

### <span id="page-33-2"></span>**13.2.2.2 Stromversorgung**

Das Gerät ist mit 10,8...30VDC zu versorgen.

**•** Schließen Sie die Versorgungsspannung an die 5-polige oder optional 2-polige Steckschraubklemme entsprechend der Beschriftung auf der Frontplatte des Gerätes an.

#### <span id="page-33-3"></span>**13.2.2.3 Schirmanschluß**

Die Baugruppe verfügt über zwei Kontaktierstellen für den Potentialausgleich und den Schirm der RS-Seite. Der Schirm des Bus-Kabels ist über ein RC-Glied mit dem Potentialausgleich verbunden. Somit handelt es sich um zwei im Gerät galvanisch getrennte Schirme. Diese Maßnahme gewährleistet eine höhere Störfestigkeit der Baugruppe, da der "Kabelschirmstrom", der wegen Potentialdifferenzen zwischen zwei Busteilnehmern bis zu einigen Ampere's betragen kann, nicht über das Gerät abfließt.

Ist das Gerät einer starken mechanischen oder chemischen Beanspruchung ausgesetzt, so wird empfohlen, wegen einer höheren Kontaktsicherheit der Schirmanbindung eine verzinnte Hutschiene zu verwenden !

#### <span id="page-33-4"></span>**13.2.2.4 Anschluß des Potentialausgleichs**

- **•** Setzen Sie unmittelbar neben der Baugruppe eine Erdungsklemme auf die Hutschiene. Die Erdungsklemme stellt automatisch eine galvanische Verbindung mit der Hutschiene her.
- **•** Verbinden Sie die Schirmanschlußklemme mit einem möglichst kurzen flexiblen Draht mit einem Durchmesser von 1,5 mm² mit der Erdungsklemme.
- **•** Verbinden Sie die Hutschiene möglichst niederohmig mit der Potentialausgleichsschiene. Verwenden Sie dazu einen flexiblen Erdungsdraht mit einem Querschnitt von mindestens 10 mm².

#### <span id="page-33-5"></span>**13.2.3 Leitungsführung, Schirmung und Maßnahmen gegen Störspannung**

Gegenstand dieses Kapitels ist die Leitungsführung bei Bus-, Signal- und Versorgungsleitungen mit dem Ziel, einen EMV-gerechten Aufbau Ihrer Anlage sicherzustellen.

#### <span id="page-33-6"></span>**13.2.4 Allgemeines zur Leitungsführung**

- innerhalb und außerhalb von Schränken

Für eine EMV-gerechte Führung der Leitungen ist es zweckmäßig, die Leitungen in folgende Leitungsgruppen einzuteilen und diese Gruppen getrennt zu verlegen.

 $\Rightarrow$  Gruppe A:• geschirmte Bus- und Datenleitungen z. B. für RS232C, Drucker, etc.

- geschirmte Analogleitungen
- ungeschirmte Leitungen für Gleichspannungen  $\geq 60$  V
- ungeschirmte Leitungen für Wechselspannung 25 V
- Koaxialleitungen für Monitore

 $\Rightarrow$  Gruppe B:• ungeschirmte Leitungen für Gleichspannungen  $\geq$ 60 V und  $\geq$ 400 V • ungeschirmte Leitungen für Wechselspannung ≥24 V und ≥400 V

⇒ Gruppe C:• ungeschirmte Leitungen für Gleichspannungen >400 V

Anhand der folgenden Tabelle können Sie durch die Kombination der einzelnen Gruppen die Bedingungen für das Verlegen der Leitungsgruppen ablesen.

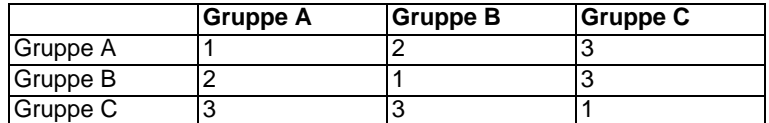

Tabelle 2 : Leitungsverlegevorschriften in Abhängigkeit der Kombination von Leitungsgruppen

1) Leitungen können in gemeinsamen Bündeln oder Kabelkanälen verlegt werden.

- 2) Leitungen sind in getrennten Bündeln oder Kabelkanälen (ohne Mindestabstand) zu verlegen.
- 3) Leitungen sind innerhalb von Schränken in getrennten Bündeln oder Kabelkanälen und außerhalb von Schränken aber innerhalb von Gebäuden auf getrennten Kabelbahnen mit mindestens 10 cm Abstand zu verlegen.

#### <span id="page-34-0"></span>**13.2.4.1 Schirmung von Leitungen**

Das Schirmen ist eine Maßnahme zur Schwächung (Dämpfung) von magnetischen, elektrischen oder elektromagnetischen Störfeldern.

Störströme auf Kabelschirmen werden über die mit dem Gehäuse leitend verbundene Schirmschiene zur Erde abgeleitet. Damit diese Störströme nicht selbst zu einer Störquelle werden, ist eine impedanzarme Verbindung zum Schutzleiter besonders wichtig.

Verwenden Sie möglichst nur Leitungen mit Schirmgeflecht. Die Deckungsdichte des Schirmes sollte mehr als 80 % betragen. Vermeiden Sie Leitungen mit Folienschirm, da die Folie durch Zug- und Druckbelastung bei der Befestigung sehr leicht beschädigt werden kann; die Folge ist eine Verminderung der Schirmwirkung.

In der Regel sollten Sie die Schirme von Leitungen immer beidseitig auflegen. Nur durch den beidseitigen Anschluß der Schirme erreichen Sie eine gute Störunterdrückung im höheren Frequenzbereich.

Nur im Ausnahmefall kann der Schirm auch einseitig aufgelegt werden. Dann erreichen Sie jedoch nur eine Dämpfung der niedrigeren Frequenzen. Eine einseitige Schirmanbindung kann günstiger sein, wenn,

- **•** die Verlegung einer Potentialausgleichsleitung nicht durchgeführt werden kann
- **•** Analogsignale (einige mV bzw. mA) übertragen werden
- **•** Folienschirme (statische Schirme) verwendet werden.

Benutzen Sie bei Datenleitungen für serielle Kopplungen immer metallische oder metallisierte Stecker. Befestigen Sie den Schirm der Datenleitung am Steckergehäuse. Schirm nicht auf den PIN 1 der Steckerleiste auflegen!

Bei Potentialdifferenzen zwischen den Erdungspunkten kann über den beidseitig angeschlossenen Schirm ein Ausgleichsstrom fließen. Verlegen Sie in diesem Fall eine zusätzliche Potentialausgleichsleitung.

#### **Beachten Sie bei der Schirmbehandlung bitte folgende Punkte:**

**•** Benutzen Sie zur Befestigung der Schirmgeflechte Kabelschellen aus Metall- Die Schellen müssen den Schirm großflächig umschließen und guten Kontakt ausüben.

**•** Legen Sie den Schirm direkt nach Eintritt der Leitung in den Schrank auf eine Schirmschiene auf. Führen Sie den Schirm bis zur Baugruppe weiter; legen Sie ihn dort jedoch nicht erneut auf !

An die Baugruppe werden geschirmte Datenleitungen und ungeschirmte Versorgungsleitungen (<60 VDC) herangeführt und angeschlossen. Damit die Baugruppe alle geforderten EMV-Grenzwerte einhält, müssen alle Kabelschirme beidseitig geerdet werden.

- **•** Den LONWorks-Kabelschirm müssen Sie bei Eintritt in den Schaltschrank auf die Potentialausgleichsschiene auflegen.
- **•** Das geschirmte RS232C-Verbindungskabel müssen Sie über die Schirmklemme an der Baugruppe erden, und zwar mit einem möglichst kurzen flexiblen Draht mit einem Querschnitt von mindestens 1,5 mm².
- **•** Die andere Seite des Kabelschirms des RS232C-Verbindungskabels müssen Sie ebenfalls erden. [\(siehe auch Kapitel 13.2.2.3\)](#page-33-3)

# <span id="page-36-0"></span>**14 Darstellung der Daten in LONWorks**

Jeder normkonforme LONWorks Teilnehmer kann Daten mit dem Gateway austauschen. Wegen des Datenaufbaus können auch sehr "einfache" Anschaltungen verwendet werden.

Nach dem Parametrieren werden die Teilnehmer über Netzwerkvariablen verbunden. Hat der Anwender das Flag 'Längenbyte' gesetzt, ist das die maximale Nutzdatenlänge.

Das Binding stellt der Anwender im Projektierungswerkzeug zusammen.

## <span id="page-36-1"></span>**14.1 Netzwerkvariablen (NVTs)**

In der Ausführung SC werden die SNVTs im Script vom Anwender frei vergeben.

var InMapsize : word; var OutMapsize : word; var InMapTable: buffer[62]; var OutMapTable: buffer[62];

moveConst( InMapsize, 1); moveConst( OutMapsize, 1); moveConst( InMapTable[0], #83 ); moveConst( OutMapTable[0], #83 );

LonInMapping( InMapTable[0], InMapsize); LonOutMapping(OutMapTable[0], OutMapsize);

var SelfDocsize : word ; moveConst( SelfDocsize, 10); var SelfDocBuffer: buffer[60]; moveConst( SelfDocBuffer[0], "SC UNIGATE" ); LonSelfDocString( SelfDocBuffer[0], SelfDocsize);

Set (LONProgramID, 943325);

## <span id="page-36-2"></span>**14.2 Ermittlung der Updatezeit eines LON-Gateways**

Um die mittlere Updatezeit eines LON-Gateways zu ermitteln, wurde folgender Versuchsaufbau gemacht:

Es wurden zwei LON-Gateways mit jeweils 30 Input- und 30 Output-SNVTs über LON (FTT10A System mit 78 kbit/s) miteinander verbunden und ein Binding zwischen den 30 Input SNVTs des einen Gateways mit den 30 Ouput-SNVT's des anderen Gateways erstellt. Bei diesem Binding wurde für alle SNVTs ein "Senden ohne Empfangsbestätigung" gewählt, da nur so die reine Gateway-Verzugszeit gemessen werden kann. Die SNVTs hatten alle ein Länge von 2 Byte.

Die Messung wurde gestartet, indem über den Script-Befehl "WriteBus()" eine gleichzeitige Änderung aller 30 SNVTs durchgeführt wurde und mit Hilfe eines Protokol Analysers die Zeit zwischen den einzelnen SNVT-Updates auf dem LON-Bus beobachtet wurde.

Dabei konnte als mittlere Updatezeit bei den LonWorks Modulen UG512 und UG62 10ms für den unbestätigten Dienst ermittelt werden.

Bei diesen Messungen sind keine Zeiten, die durch das Script hervorgerufen werden berücksichtigt und auch nicht die Übertragungszeiten über die serielle Schnittstelle, da dieses Zeiten applikationsspezifisch sind.

Ferner muss in einer realen Umgebung die Auslastung des Busses berücksichtigt werden, sowie eventuelle Antwortzeiten bei bestätigten Verbindungen.

Für weiterreichende Informationen zum Thema "Benchmarks" sei auf das Buch "LON-Technologie" [Hüthig-Verlag] (Kapitel 14) verwiesen.

# <span id="page-38-0"></span>**15 Technische Daten**

## <span id="page-38-1"></span>**15.1 Gerätedaten**

## **In der nachfolgenden Tabelle finden Sie die technischen Daten der Baugruppe.**

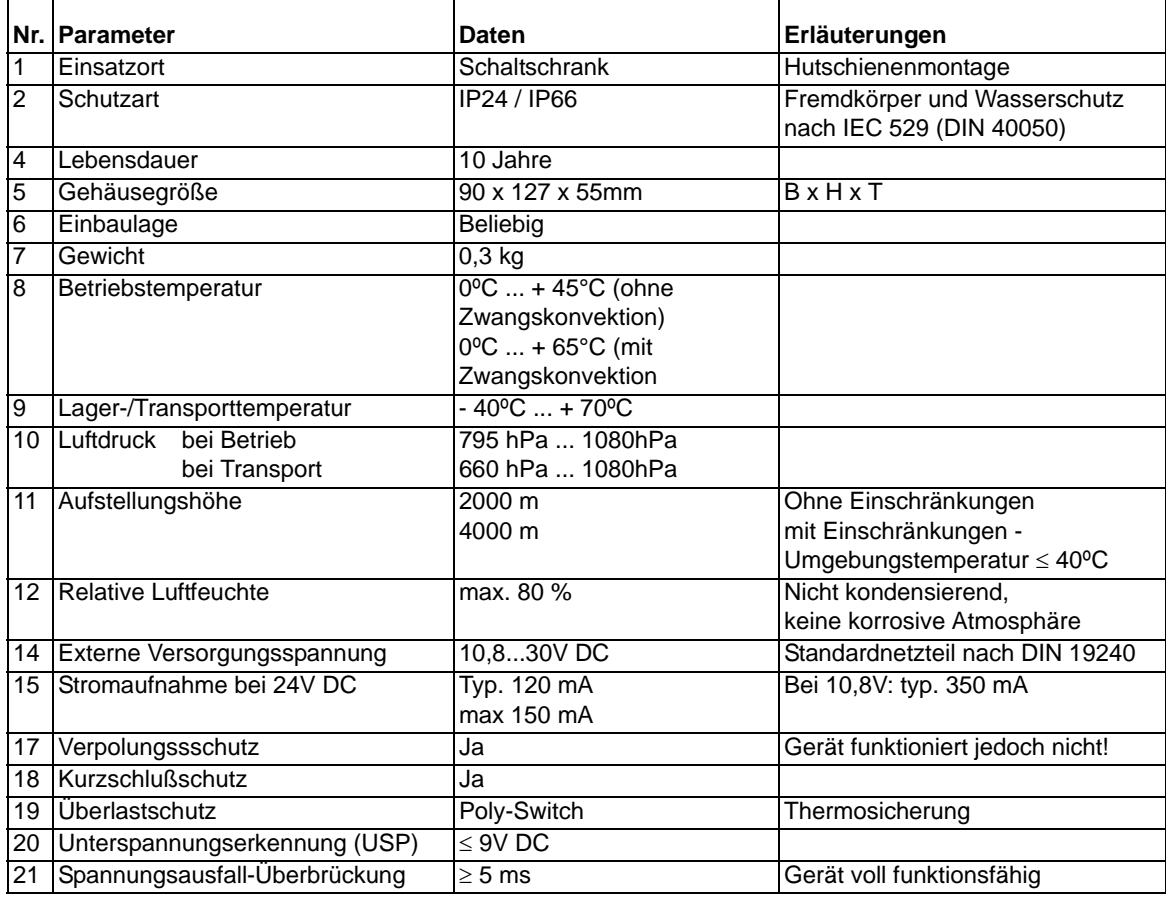

**Tabelle: Technische Daten der Baugruppe**

# <span id="page-39-0"></span>**15.1.1 Schnittstellendaten**

In der nachfolgenden Tabelle sind technische Daten der auf dem Gerät vorhandenen Schnittstellen aufgelistet. Die Daten sind den entsprechenden Normen entnommen.

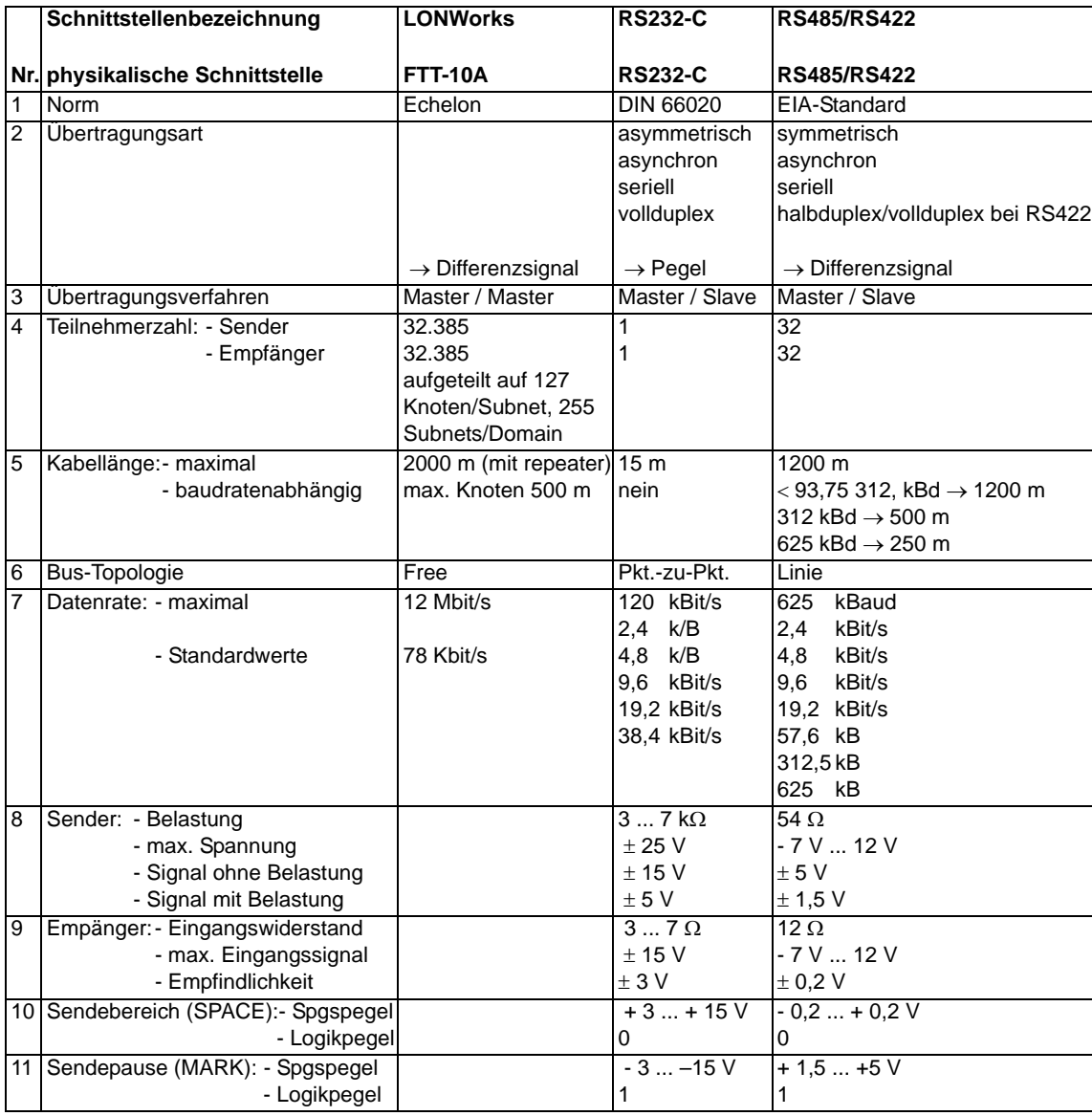

**Tabelle: Technische Daten der an der Baugruppe vorhandenen Schnittstellen**

# <span id="page-40-0"></span>**15.2 Gehäusedaten**

In der nachfolgenden Tabelle sind die technischen Daten der verschiedenen Gehäusevarianten aufgelistet .

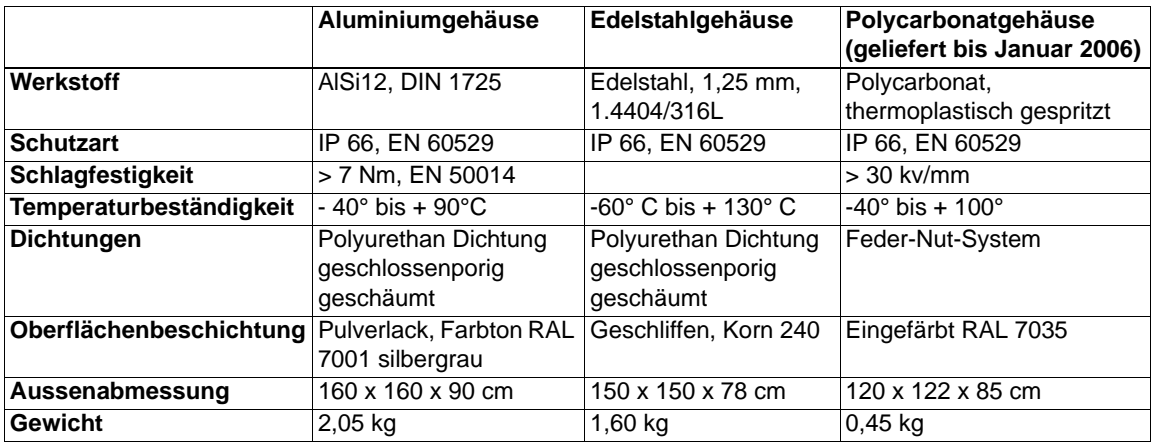

# <span id="page-41-0"></span>**16 Inbetriebnahmeleitfaden**

## <span id="page-41-1"></span>**16.1 Beachte**

Die Inbetriebnahme des UNIGATE darf nur von geschultem Personal unter Beachtung der Sicherheitsvorschriften durchgeführt werden.

## <span id="page-41-2"></span>**16.2 Komponenten**

Zur Inbetriebnahme des UNIGATE benötigen Sie folgende Komponenten:

- **•** UNIGATE
- **•** Verbindungskabel vom Gateway zum Prozeß hin
- **•** Verbindungsstecker für den LONbus-Anschluß an das Gateway
- **•** LONWorks (twisted pair)-Kabel (Dieses Kabel ist in der Regel bereits vorort installiert!)
- **•** 10,8..30 VDC-Spannungsversorgung (DIN 19240)
- **•** XIF-Datei und Betriebsanleitung (das Handbuch kann separat bestellt oder kostenfrei aus dem Internet unter **www. deutschmann.de** bezogen werden).

## <span id="page-41-3"></span>**16.3 Montage**

Die Baugruppe UNIGATE-LONWorks hat die Schutzart IP20 und ist somit für den Schaltschrankeinsatz geeignet. Das Gerät ist für das Aufschnappen auf eine 35 mm Hutprofilschiene ausgelegt.

# <span id="page-41-4"></span>**16.4 Maßzeichnung Hutschienenmontage**

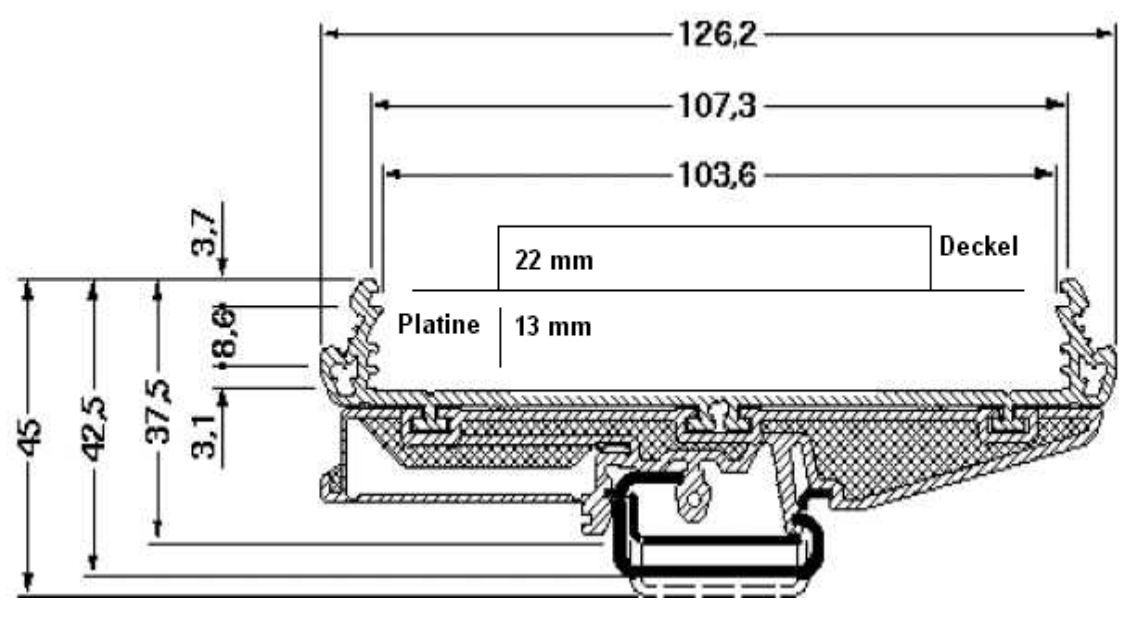

## <span id="page-41-5"></span>**16.5 Inbetriebnahme**

Um ein ordnungsgemäßes Arbeiten der Baugruppe zu gewährleisten, müssen Sie folgende Schritte bei der Inbetriebnahme unbedingt durchführen:

## <span id="page-41-6"></span>**16.6 LONWorks-Anschluß**

Verbinden Sie das Gerät mit dem LON-Bus an der Schnittstelle mit der Bezeichnung "LON-Works".

## <span id="page-42-0"></span>**16.7 Anschluß des Prozeßgerätes**

Zur Inbetriebnahme des Prozeßgerätes lesen Sie bitte auch dessen Betriebsanleitung.

### <span id="page-42-1"></span>**16.8 Versorgungsspannung anschließen**

Schließen Sie bitte 10,8...30 V Gleichspannung an die dafür vorgesehenen Klemmen an.

### <span id="page-42-2"></span>**16.9 Schirmanschluß**

Schließen Sie den Schutzleiter an der dafür vorgesehenen Klemme an. Erden Sie die Hutschiene, auf der die Baugruppe aufgeschnappt wurde.

## <span id="page-42-3"></span>**16.10 Projektierung**

Verwenden Sie zum Binding ein Projektierungstool, z. B. den Pathfinder von TLON (www.tlon.de).

## <span id="page-42-4"></span>**16.11 Literaturhinweis**

Zum schnellen und intensiven Einstieg in die Thematik des LON-Bus und die Arbeitsweise der verfügbaren ASICs wird das Buch "Verteilte Systeme in der Anwendung LON-Technologie" ISBN: 3-7785-2581-6 Verlag Hüthig empfohlen, oder "LONWorks - Technology An Introduction" von F. Tiersch DESOTRON Verlagsgesellschaft Dr. Günter Hartmann & Partner GbR ISBN: 3- 932875-11-7 (englische Ausgabe) bzw. LONWorks Installationshandbuch, ISBN 3-8007-2575-4.

# <span id="page-43-0"></span>**17 Service**

Sollten einmal Fragen auftreten, die in diesem Handbuch nicht beschrieben sind, wenden Sie Sie sich direkt an uns.

Bitte halten Sie für Ihren Anruf folgende Angaben bereit:

- **•** Gerätebezeichnung
- **•** Seriennummer (S/N)
- **•** Artikel-Nummer
- **•** Fehlernummer und Fehlerbeschreibung

Sie erreichen uns während der Hotlinezeiten von

Montag bis Donnerstag von 8.00 bis 12.00 und von 13.00 bis 16.00, Freitag von 8.00 bis 12.00.

Deutschmann Automation GmbH Carl-Zeiss-Straße 8 D-65520 Bad Camberg

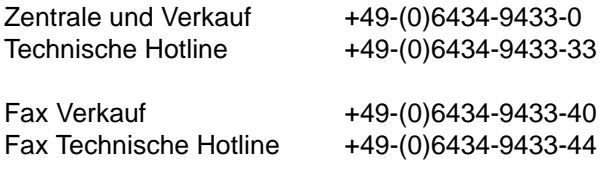

Email Technische Hotline hotline@deutschmann.de

## <span id="page-43-1"></span>**17.1 Einsendung eines Gerätes**

Bei der Einsendung eines Gerätes benötigen wir eine möglichst umfassende Fehlerbeschreibung. Insbesonders benötigen wir die nachfolgenden Angaben:

- **•** Welche Fehlernummer wurde angezeigt
- **•** Wie groß ist die Versorgungsspannung (±0,5V) mit angeschlossenem Gateway
- **•** Was waren die letzten Aktivitäten am Gerät (Programmierung, Fehler beim Einschalten, ...)

Je genauer Ihre Angaben und Fehlerbeschreibung, umso exakter können wir die möglichen Ursachen prüfen.

## <span id="page-43-2"></span>**17.2 Download von PC-Software**

Von unserem Internet-Server können Sie kostenlos die aktuellste Version von WINGATE® laden.

http://www.deutschmann.de

# <span id="page-44-0"></span>**18 Anhang**

# <span id="page-44-1"></span>**18.1 Erläuterung der Abkürzungen**

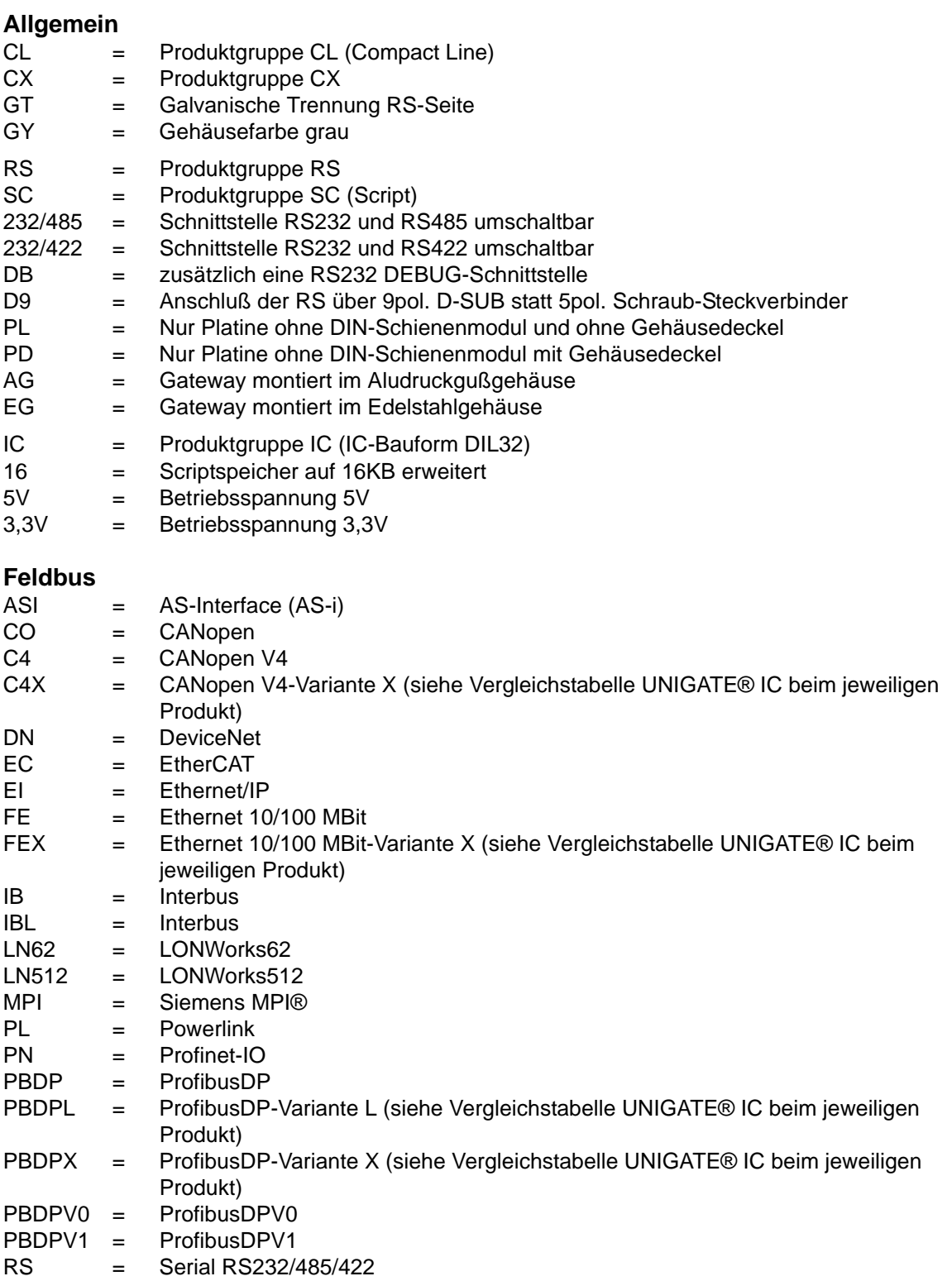

# <span id="page-45-0"></span>**18.2 Hexadezimal-Tabelle**

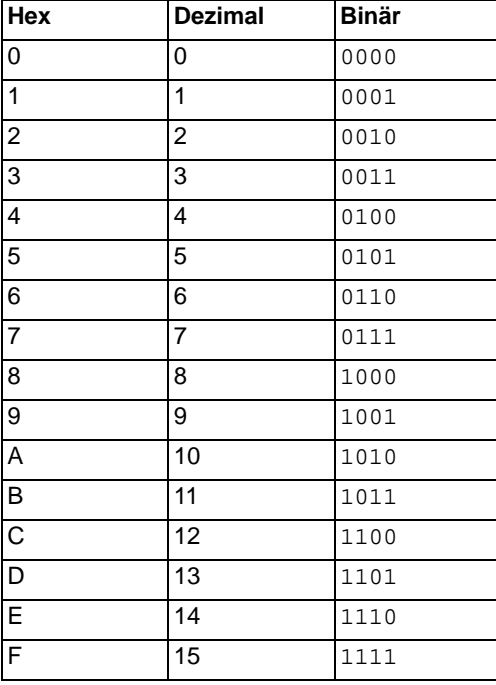

# <span id="page-46-0"></span>**19 Bohrschablonen**

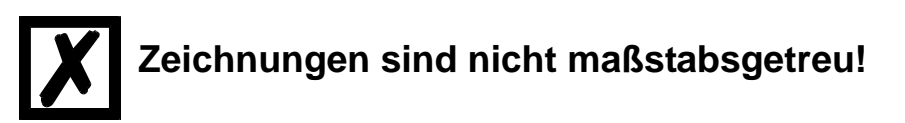

# <span id="page-46-1"></span>**19.1 Alu-Druckgußgehäuse**

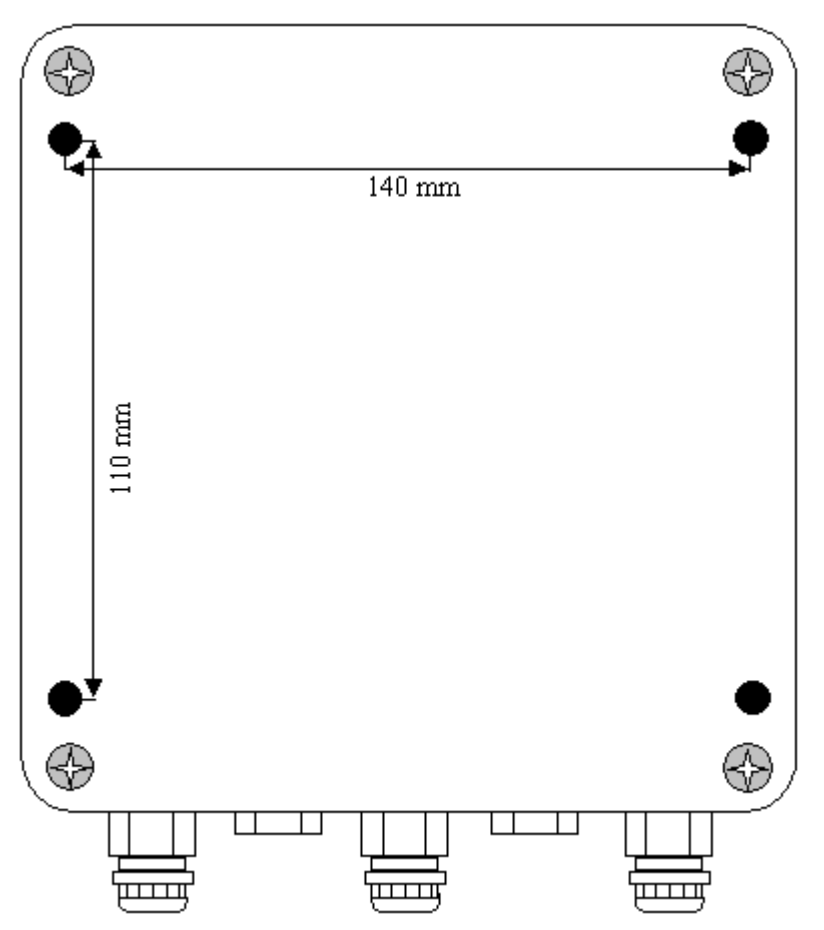

# <span id="page-47-0"></span>**19.2 Edelstahlgehäuse**

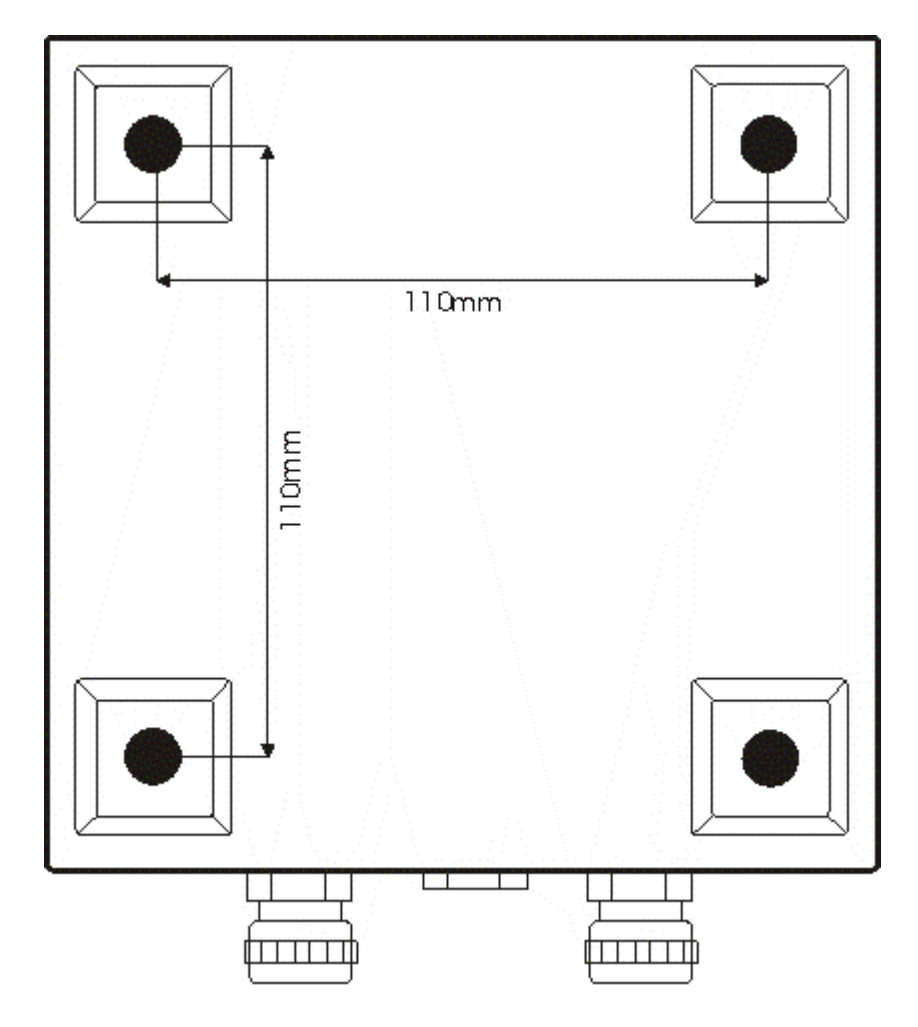

# <span id="page-48-0"></span>**19.3 Polycarbonat-Gehäuse**

**! Geliefert bis Januar 2006 !**

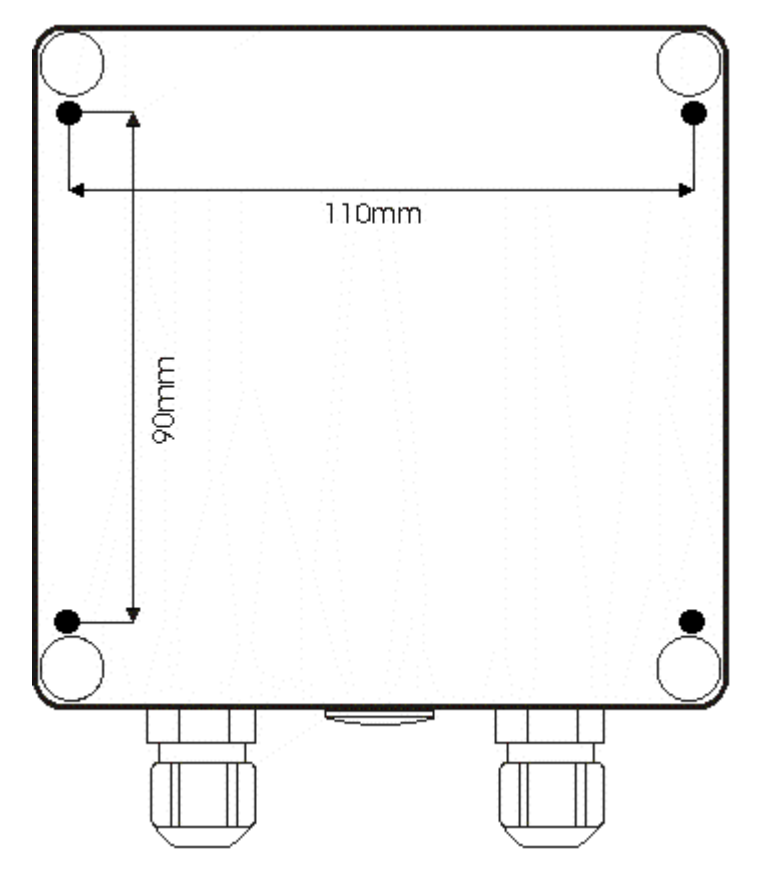